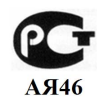

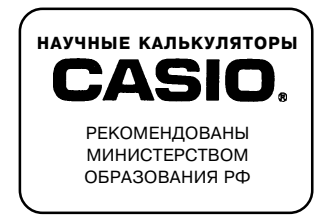

# КАЛЬКУЛЯТОР ДЛЯ НАУЧНЫХ РАСЧЕТОВ

$$
fx-3800p
$$

## РУКОВОДСТВО ПО ЭКСПЛУАТАЦИИ

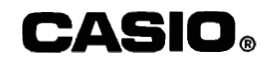

#### Уважаемый покупатель!

#### Благодарим Вас за приобретение нашего электронного калькулятора.

Этот высокопроизводительный карманный калькулятор использует в вычислениях истинную алгебраическую логику (в отношении последовательности выполнения операций) и позволяет рассчитывать выражения, содержащие до 18 вложенных друг в друга скобок на шести уровнях. Основные характеристики этого калькулятора: 74 функции, семь регистров памяти, регрессионный анализ и программирование (до 135 шагов программы) для выполнения повторяющихся расчетов.

Эта брошюра познакомит вас с основными функциями калькулятора.

\* Следите за тем, чтобы не уронить и не раздавить ваш калькулятор. Например, не следует носить калькулятор в заднем кармане брюк.

#### **Внимание!**

Прилагаемая гальваническая батарея предназначена для проверки работоспособности изделия. Гарантийный срок на батарею не распространяется. При необходимости замените батарею согласно инструкции.

#### n **Внутренние регистры (регистры пользователя)**

- Регистр X (дисплей) Регистр Y (L1) Регистр L2 Регистр L3 Регистр L4 Регистр L5 Регистр L6 Регистр M Регистр К1 ( $\Sigma x^2$ ) Регистр K2 (Σx)  $P^2$  Регистр K3 (*n*) Регистр К4 ( $\Sigma y^2$ ) Регистр K5  $(\Sigma y)$ Pегистр K6 ( $\Sigma xy$ )
- Используются при арифметических и функциональных расчетах
- Используются при расчетах с входящими друг в друга скобками и для оценки приоритетов выполнения операций сложения / вычитания и умножения / деления.
- Регистр независимой памяти  $(m_1, m_1, m_2)$
- Регистры памяти постоянных  $(K_{\text{in}}), K_{\text{out}}(1) \text{S}$
- Для хранения промежуточных результатов ( $\Sigma x^2$ ,  $\Sigma x$ ,  $n$ , и т.д.) статистических расчетов.

#### **1/ СИСТЕМА УСЛОВНЫХ ОБОЗНАЧЕНИЙ КЛАВИШ**

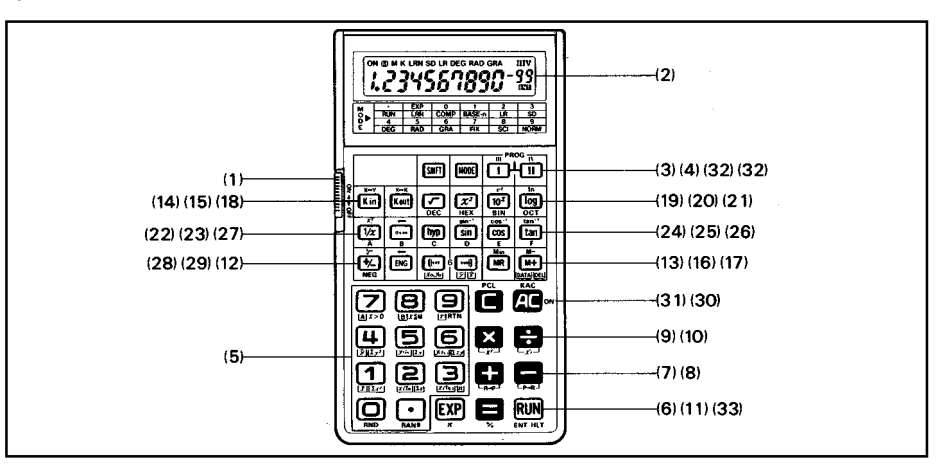

#### **(1) Выключатель питания**

Переместите выключатель питания вверх, чтобы включить питание калькулятора. На дисплей будет выведен индикатор «ON» [Включено]. Даже когда питание калькулятора отключено, содержимое регистра независимой памяти, регистров памяти переменных, а также хранящиеся в памяти программы не стираются.

#### **(2) Дисплей**

Питание включено Индикатор режима Единица измерения угла Программная область

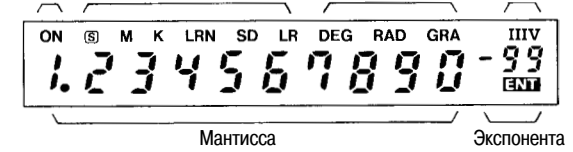

На дисплее отображаются введенные данные, промежуточные и конечные результаты расчетов. В разряде мантиссы умещается до 10 цифр (9 цифр для отрицательных чисел). Диапазон вывода на дисплей экспоненты составляет ±99.

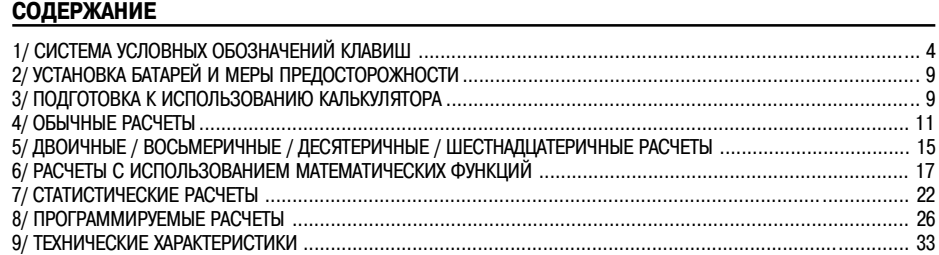

Шестнадцатеричные значения и величины углов отображаются на дисплее следующим образом:

ABCDEF<sub>16</sub> (11259375<sub>14</sub>) отображается следующим образом:

12°34`56,7" отображается следующим образом:

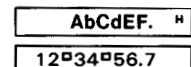

В разряде последней значащей цифры мантиссы может быть отображен индикатор ошибки «E» (стр. 11), а также индикаторы режимов работы - «DEG» [Градусы], «RAD» [Радианы] или «GRA» [Грады] (единица измерения угла), « » (если была нажата клавиша ), «M» (если в регистре независимой памяти хранятся данные), «K» (в процессе вычислений с использованием константы), «SD» [Среднеквадратичное отклонение] (во время расчетов среднеквадратичного отклонения), «LR» [Линейная регрессия] (во время проведения регрессионного анализа) и / или «I», «II», «III» или «IV» (программная область памяти), а также «LRN» [Обучение] и «ENT» [Ввод данных].

#### **Функция автоматического отключения питания**

Если в течение примерно 6 минут вы не нажмете на вашем калькуляторе ни одну клавишу (кроме проведения запрограммированных расчетов), то питание калькулятора автоматически выключится, тем самым продлевая срок службы батареи. Питание снова включается либо после нажатия клавиши на либо при помощи выключателя питания калькулятора.

(Даже когда питание калькулятора отключено, содержимое регистров, программы, а также установки единицы измерения угла и режимов работы сохраняются в памяти).

#### **(3) Клавиша смены регистра символов**

Активизирует функции, обозначенные коричневым цветом на клавиатуре калькулятора. После нажатия клавиши внет на дисплее появляется индикатор «(S)». Повторное нажатие клавиши внет приводит к исчезновению индикатора «S» с экрана дисплея.

#### **(4) Клавиша выбора режима**

л того, чтобы задать нужный вам режим работы калькулятора или выбрать единицу измерения угла, сначала на-<br>Для того, чтобы задать нужный вам режим работы калькулятора или выбрать единицу измерения угла, сначала на-<br>-

Подробные сведения о режимах работы калькулятора и режимах вычислений содержатся на стр. 9.

- l : На дисплей выводится индикатор «LRN» [Обучение]. При этом можно записать программу.
- l : Выполнение ручных расчетов и программ.
- $\overline{m}$   $\overline{m}$   $\overline{m}$  : Выполнение обычных арифметических расчетов и расчетов с использованием функций.
- $\overline{a}$   $\overline{a}$  : Выполняются двоичные / восьмеричные / десятеричные и шестнадцатеричные расчеты и преобразования.
- l : На дисплей выводится индикатор «LR» [Линейная регрессия]. Выполнение расчетов регрессионного анализа.
- $\overline{m}$  : На дисплей выводится индикатор «SD» [Среднеквадратичное отклонение]. Выполнение расчетов среднеквадратичного отклонения.
- Для того, чтобы выполнить ручные или программируемые расчеты, выберите режим «RUN» [Вычисления] (нажмите клавиши  $\overline{\text{moc}}$ и $\overline{\text{m}}$ ).
- $\overline{R}$   $\overline{R}$  = 1: На дисплей выводится индикатор «DEG». Использование градусов в качестве единиц измерения угла.
- $\overline{m}$   $\overline{m}$  : На дисплей выводится индикатор «RAD». Использование радиан в качестве единиц измерения угла.
- $\overline{R}$   $\overline{R}$  : На дисплей выводится индикатор «GRA». Использование град в качестве единиц измерения угла.

(Помните: 90 градусов = π/2 радиан = 100 град)

- [то долже режима «FIX» [Фиксированный] (задание количества цифр дробной части). Задайте количество  $\mu$ и до дробной части после нажатия клавиш  $\overline{\mu}$ и (7). (Пример:  $\overline{\mu}$
- $\overline{m}$   $\overline{m}$   $\overline{m}$  :  $\overline{3}$ адание режима «SCI» [Научные расчеты] (задание количества значащих цифр). Задайте количество значащих цифр после нажатия клавиш  $\overline{\text{max}}$  и  $\overline{\text{e}}$ . (Пример:  $\overline{\text{max}}$   $\overline{\text{e}}$ ).
- l : Задание режима «NORMAL» [Обычные расчеты]. Нажмите эти клавиши в указанной последовательности, чтобы отменить установки, введенные в режимах «FIX» [Фиксированный] или «SCI» [Научные расчеты].
- \* После отключения питания калькулятора установки, выполненные в режимах «FIX» [Фиксированный] или «SCI» [Научные расчеты], будут отменены, однако режимы работы («LRN» [Обучение], «LR» [Линейная регрессия] или «SD» [Среднеквадратичное отклонение]) и единицы измерения угла («DEG» [Градусы], «RAD» [Радианы] или «GRA» [Грады]) сохранятся в памяти калькулятора.

## **(5) — , Клавиши ввода числовых значений и десятичной запятой**

Вводят числовые значения. Для ввода десятичной дроби нажмите клавишу в в соответствии с логической последовательностью ввода.

- $*$  После нажатия клавиши внеги той или иной цифровой клавиши активизируются различные функции калькулятора, как это представлено ниже:
- СМЕТ СКРУГЛЕНИЕ ВНУТРЕННИХ ДАННЫХ

Внутренние данные (хранящиеся в регистре Y) будут округлены таким образом, что они станут равны выводимым на дисплей значениям.

- СУНЕТ) : Генерация случайных чисел
- Генерируются случайное число в диапазоне от 0,000 до 0,999.
- \* Используйте указанные ниже сочетания клавиш для расчета среднеквадратичного отклонения и при регрессионном анализе. Подробные сведения об этих расчетах содержатся в главе 7 «СТАТИСТИЧЕСКИЕ РАСЧЕТЫ».
- $\bullet$  SHIFT]  $\mathbf{\Phi}$ : Расчет  $\overline{x}$  (среднего значения x)
- : Расчет  $x\sigma_n$  (среднеквадратичного отклонения значений  $x$  генеральной совокупности)
- $\bullet$  SHIET  $\mathbb{R}$ : Расчет  $x\sigma$ , (среднеквадратичного отклонения значений  $x$  выборки)
- SHET  $\mathbb{F}$ : Расчет  $\bar{v}$  (среднего значения  $v$ )
- : Расчет  $y\sigma_{n}$  (среднеквадратичного отклонения значений  $y$  генеральной совокупности)
- $\bullet$   $\overline{\text{SMEI}}$   $\overline{\mathbb{R}}$ : Расчет  $v\sigma$ , (среднеквадратичного отклонения значений  $v$  выборки)
- $\bullet$   $\overline{\text{SHEI}}$   $\mathbb{Z}$ : Расчет значений А (постоянных членов уравнений регрессии)
- $\bullet$   $\overrightarrow{smrr}$   $\overrightarrow{ep}$  : Расчет значений B (коэффициентов регрессии)
- $\bullet$  SHIFT  $\circledast$ : Расчет значений r (коэффициентов корреляции)
- \* Когда вы нажмете клавишу  $\overline{(\kappa_{\rm out})}$  а затем ту или иную цифровую клавишу, то будет задана соответствующая функция:
- : Расчет  $\Sigma x^2$  (суммы квадратов значений  $x$ )
- $\overline{\text{Kout}}$   $\overline{\text{C}}$ : Расчет  $\Sigma x$  (суммы значений  $x$ )
- $\overline{F}$ : Расчет *n* (количества значений)
- : Расчет  $\Sigma y^2$  (суммы квадратов значений  $y$ )
- $\bullet$   $\overline{\text{Kout}}$   $\overline{\text{CD}}$ : Расчет  $\Sigma$   $\upsilon$  (суммы значений  $\upsilon$ )
- $\overline{\bullet}$   $\overline{\bullet}$ : Расчет  $\Sigma xy$  (суммы произведений)
- $\overline{M}$ спользуйте клавици вигл $\mathfrak{D}$  вигл $\mathfrak{D}$  и вигл $\mathfrak{D}$  только для написания программ (в режиме «LRN» [Обучение]). • ГЕНЕТ СТР УСЛОВНЫЙ ПЕРЕХОД
	- «Возврат к первому шагу программы, если содержимое регистра X (дисплей) является числом положительным. В противном случае - переход к следующему шагу».
- СЯНЕТ) ЭД: Условный переход

«Возврат к первому шагу программы, если содержимое регистра меньше или равно содержимому регистра M (регистра независимой памяти). В противном случае - переход к следующему шагу».

• (SHIFT) (): Безусловный переход («Return»)

Нажмите эти клавиши, чтобы выполнить переход к первому шагу программы, без всяких условий.

## **(6) Клавиша ввода экспоненты / Значения** π

- Обеспечивает ввод экспоненты десяти в диапазоне  $\pm 99$ . Для того, чтобы ввести, например, 2,34 х 10<sup>56</sup>, нажмите<br>клавиши в указанной последовательности (обозначается символом **БА)**.
- Обеспечивает ввод константы  $\pi$  с точностью до 10 знаков (3,141592654), если эта клавиша нажата после клавиш  $\Box$ ,  $\Box$ ,  $\Box$ ,  $\Box$ ,  $\Box$  , или клавиши функциональной команды (обозначается символом -----).

## **(7) Клавиша сложения / Преобразования прямоугольных координат в полярные**

- Обеспечивает ввод слагаемых.
- Выполняет преобразование прямоугольных координат в полярные, если ее нажать после клавиши внеть

## **(8) Клавиша вычитания / Преобразования полярных координат в прямоугольные**

- Обеспечивает ввод уменьшаемого.
- Выполняет преобразование полярных координат в прямоугольные , если ее нажать после клавиши внеть

## **(9) Клавиша умножения / Возведения в степень**

- Обеспечивает ввод множимого.
- Возводит  $x$  в степень  $y$ , если ее нажать после клавиши (SHIFT).

## **(10) Клавиша деления / Извлечения корня**

- Обеспечивает ввод делимого.
- Извлекает из  $x$  корень степени  $y$ , если ее нажать после клавиши внит

## **(11) Клавиша ввода знака равенства / Расчета процентов**

- Обеспечивает получение результата.
- Обеспечивает выполнение расчета процентов, надбавок, скидок, отношений и процентного увеличения / уменьшения, если ее нажать после клавиши внить

## **(12) Клавиша ввода открывающей скобки / Данных для регрессионного анализа**

- Открывает скобки. Допускается ввод 18 вложенных друг в друга скобок на шести уровнях.
- Обеспечивает ввод данных (x) для проведения регрессионного анализа (режим «LR» [Линейная регрессия]).
- (13) [312] Клавиша ввода закрывающей скобки / Оценочного значения регрессионного анализа • Закрывает скобки.
- 
- Обеспечивает вывод оценочного значения при выполнении регрессионного анализа (режим «LR» [Линейная регрессия 1). Оценочное значение  $\hat{x}$  будет выведено на дисплей, если вы нажмете эту клавишу сразу же после ввода ланных, а оценочное значение  $\hat{v}$  - если перед нажатием этой клавиши вы введете данные и нажмете клавишу вжет

#### (14) X-Y Клавиша ввода значения в регистр памяти постоянных / Обмена содержимого регистров

- Обеспечивает ввол значений в регистр памяти постоянных, путем выполнения операции: ENTRY Kin [1] (по [6]). Введите значение 12.3 в регистр памяти постоянных N 3. Пример.  $12$   $\Box$   $3$   $\mathrm{km}$   $\mathrm{m}$
- Выполняет обмен выведенного на дисплей значения (регистр X) с содержимым рабочего регистра (регистр Y). если ее нажать после клавиши быть

(Операция SHIFT[Сдвиг] обозначается в этом руководстве, как (SHIFT] [X--Y])

## (15) X - К Колавиша вызова значения из регистра памяти постоянных / Обмена содержимого регистров

• Обеспечивает вызов значения из регистра памяти постоянных без удаления, путем выполнения операции: [600] (с 而 10 同)

Пример. Вызовите значение из регистра памяти постоянных N 5.

Keut 5

- $\bullet$ Выполняет обмен выведенного на дисплей значения (регистр X) с содержимым регистра памяти постоянных (регистр К), если ее нажать после клавиши внет.
	- Поменяйте местами содержимое регистра постоянной памяти N 2 с указанным на дисплее Пример. значением.

 $SHT$  $x-x$  $2$ 

#### (16) Nina Kлавиша вызова значения из регистра независимой памяти / ввода значения в регистр независимой памяти

- Обеспечивает вызов содержимого регистра независимой памяти (регистр М) с сохранением его в памяти.
- Вводит указанное на дисплее значение в регистр независимой памяти, если ее нажать после клавиши внет. Старые данные, которые хранились в памяти калькулятора, будет автоматически стерты.

#### (17) [42] Клавиша выполнения операций сложения (вычитания) с использованием содержимого регистра независимой памяти / ввода данных / удаления данных

- Прибавляет указанное на дисплее значение к значению, храняшемуся в регистре независимой памяти. Позволяет также вывести на дисплей результат выполнения любого из четырех основных арифметических действий.  $x^y$  и  $x^{1/y}$  и автоматически прибавить этот результат к значению, которое хранится в регистре независимой памяти.
- $\bullet$ Вычитает указанное на дисплее значение из значения, хранящегося в регистре независимой памяти. Позволяет также вывести на дисплей результат выполнения любого из четырех основных арифметических действий,  $x^y$  и  $x^{1/y}$  и автоматически вычесть этот результат из значения. Которое хранится в регистре независимой памяти. После нажатия клавиши (SHIFT).
- Когда на дисплей выведен индикатор «LR» [Линейная регрессия] или «SD» [Среднеквадратичное отклонение], то задается режим ввода / удаления данных.
	- [рата] . . . Ввод << данные [рата] >>. если задан режим «SD» [Среднеквадратичное отклонение]. и ввод << данные х ранные у DATA >>, если задан режим «LR» Пинейная регрессия.
	- (SHIFT) DEL). Для того, чтобы стереть данные, при выполнении описанной выше процедуры вместо клавиши (SHIFT) DEL нажмите клавиши [DATA].

## (18) С Клавиша извлечения квадратного корня

- Обеспечивает извлечение квалратного корня из указанного на лисплее значения.
- Обеспечивает ввод десятеричных значений и их преобразование в режиме «ВАSE- $n$ » ГСистема исчисления

- (19) <mark>⊕29) Клавиша возведения в квадрат</mark><br>• Обеспечивает возведение в квадрат указанной на дисплее величины.
- Обеспечивает ввод шестнадцатеричных значений и их преобразование в режиме «BASE-n» [Система исчисления]

## (20) [20] Клавиша расчета антилогарифма / Экспоненты

- Обеспечивает возведение 10 в степень  $x$ , где  $x$  указанное на дисплее значение.
- Обеспечивает возведение  $e$  (2,718281828) в степень  $x$ , где  $x$  указанное на дисплее значение. Эта операция выполняется после нажатия клавиши внить
- Обеспечивает ввод двоичных значений и их преобразование в режиме «BASE-n» ГСистема исчисления

## (21) [по Клавиша расчета десятичного логарифма / Натурального логарифма

- Обеспечивает расчет лесятичного логарифма (с основанием 10) указанного на лисплее значения.
- Обеспечивает расчет натурального логарифма (основание  $e = 2.7182818...$ ) указанного на дисплее значения. Эта операция выполняется после нажатия клавиши вжить
- Обеспечивает ввод восьмеричных значений и их преобразование в режиме «ВАЅЕ-*н»* ГСистема исчисления !

## (22) С Клавиша расчета обратных величин / Факториала

- Обеспечивает расчет обратной величины указанного на дисплее значения.
- Обеспечивает расчет факториала указанного на дисплее значения, если ее нажать после клавиши внить

## (23) • Клавиша преобразований: шестидесятеричная / Десятеричная система исчисления

- Выполняет преобразование шестидесятеричного значения в десятеричное.
- Выполняет преобразование десятеричного значения в шестидесятеричное, если ее нажать после клавиши вніт

## (24) Славиша расчета синуса / арксинуса

- Обеспечивает расчет синуса указанного на дисплее угла.
- Обеспечивает расчет величины угла, если ее нажать после клавиши быть

#### (25) COS Клавиша расчета косинуса / арккосинуса

- Обеспечивает расчет косинуса указанного на дисплее угла.
- Обеспечивает расчет величины угла, если ее нажать после клавиши вниг

## (26) (tan) Клавиша расчета тангенса / арктангенса

- Обеспечивает расчет тангенса указанного на дисплее угла.
- Обеспечивает расчет величины угла, если ее нажать после клавиши (SHIFT).

## (27) [ ЭД Клавиша расчета гиперболических функций

- Выполняет расчет гиперболических функций, если ее нажать в сочетании с клавишами ( ), ее или (
- Выполняет расчет обратных гиперболических функций в сочетании с клавишами Ей. В Или Ба. если ее нажать после клавиши внигт.
- \* Клавиши от <sup>сеа</sup> до со моглользуются в режиме «ВАЅЕ-*п»* ГСистема исчисления] для ввода шестнадцатеричных значений с A<sub>10</sub> по F<sub>10</sub> (10<sub>10</sub> - 15<sub>10</sub>).

## (28)  $\frac{1}{2}$  Клавиша изменения знака / Извлечения кубического корня

- Меняет знак указанного на дисплее значения с «+» на «-» или с «-» на «+». Меняет также знак экспоненты, если ее нажать после клавиши  $\overline{\mathbf{F}}$
- Извлекает кубический корень из указанного на дисплее значения, если ее нажать после клавиши внет.

#### (29) Еле Клавиша инженерного представления значений

Эти клавиши позволяют представить указанное на дисплее значение с экспонентой десяти. При каждом нажатии клавиши десятичная запятая смещается на три позиции вправо, а при каждом нажатии этой клавиши после клавиши  $[$MH]$  - на три позиции влево (например, 10<sup>3</sup>, 10<sup>-6</sup>, 10<sup>9</sup>).

Пример.

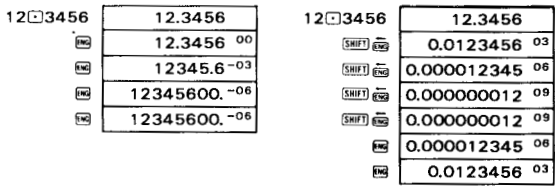

## (30) **годом** Клавиша полной очистки

• Эта клавиша позволяет стереть все данные, кроме тех, что хранятся в регистре независимой памяти и регистрах памяти постоянных, а также стереть с дисплея сообщение об ошибке и переполнении.

- Если эту клавишу нажать после клавиши *внить* то выполняется очистка всех регистров памяти постоянных.
- Эта клавиша обеспечивает также отмену функции автоматического отключения питания.

## **(31) Клавиша очистки**

- Эта клавиша позволяет стирать неправильно введенные значения.
- Нажмите клавиши (БТПП)  $\frac{a_1}{b_1}$ , чтобы стереть введенные в память программы во время отображения на дисплее индикатора «LRN» [Обучение].

## (32) **Finding Contract Contract** Knabuuu задания программных областей

В памяти этого калькулятора может одновременно храниться до четырех программ, включающих в сумме до 135 шагов. Если вы нажмете клавишу (T) ([T]), то будет задана I (II) программная область памяти. Если вы нажмете эти же клавиши, но после клавиши **вигл**, то будет выбрана соответственно III (IV) программная область. Для выполнения программных расчетов необходимо задать программную область.

## **(33) Клавиша возобновления выполнения программы / остановки ввода данных / остановки вы-**

- **полнения программы для вывода на дисплей результатов** : Во время отображения на дисплее индикатора «LRN» [Обучение] (например, во время загрузки программы) нажатие этой клавиши задает команду остановки ввода данных.
- : Во время отображения на дисплее индикатора «LRN» [Обучение] нажатие этих клавиш задает команду остановки выполнения программы для вывода на дисплей результатов расчетов.
- $\bullet$  for : Если выполнение программы остановлено, то после нажатия этой клавиши выполнение программы начинается снова.

## **2/ УСТАНОВКА БАТАРЕЙ И МЕРЫ ПРЕДОСТОРОЖНОСТИ**

Одна литиевая батарея (типа «CR2025C») обеспечивает непрерывную работу калькулятора в течение примерно 1300 часов.

Когда мощность батареи снижается, изображение на дисплее становится темным. В этом случае батарею необходимо заменить. Перед заменой батареи не забудьте отключить питание калькулятора.

- 1) Откройте крышку батарейного отсека на задней панели устройства.<br>2) Извлеките старую батарею и установите новую так, чтобы положите
- 2) Извлеките старую батарею и установите новую так, чтобы положительный полюс (плоская поверхность батареи) был направлен вверх.
- 3) Установите на место крышку батарейного отсека.<br>4) Нажмите клавиши мод Пвигл Жа до свитл Альмов ба
- Haxmute клавиши **wee Diswith & Co swith & wee express (2) wee (3) wee (3) wee (3) wee (3) wee (3)** B указанной последовательности.
- Прежде чем устанавливать новую батарею, тщательно протрите ее сухой тканью, чтобы обеспечить хороший<br>контакт
- Никогда не оставляйте в отсеке питания разряженную батарею.
- Если вы не пользуетесь калькулятором в течение длительного времени, вынимайте батарею.
- Рекомендуется менять батарею раз в два года, чтобы предотвратить ее протекание и повреждение калькулятора. Держите батареи в недоступном для маленьких детей месте. Если ребенок проглотит батарею, немедленно обратитесь к врачу.

## **3/ ПОДГОТОВКА К ИСПОЛЬЗОВАНИЮ КАЛЬКУЛЯТОРА**

## n **Операционный режим калькулятора и режим вычислений**

В этом калькуляторе для проведения вычислений предусмотрено два режима. В зависимости от типа выполняемых расчетов используется тот или иной режим. Операционный режим используется для ручных расчетов и записи программ. Режим вычислений используется для стандартных расчетов, а также для двоичных / восьмеричных / десятеричных / шестнадцатеричных расчетов, и для вычисления среднеквадратичного отклонения и регрессионных расчетов.

- Операционный режим калькулятора
- (1) Режим «RUN» [Вычисления] (клавиши мов [-)]

Используется для проведения ручных расчетов, выполнения программ и расчетов с использованием функций. (2) Режим «LRN» [Обучение] (клавиши посе вхе)

Используется для записи и удаления программ (на дисплее отображается индикатор «LRN» [Обучение])

- Режим вычислений
- (1) Режим «СОМР» [Расчеты] (клавиши (нова)
- Используется для стандартных расчетов, включая расчеты с использованием функций.
- (2) Режим «BASE-n» [Система исчисления] (клавиши може [1])
- (3) Режим «LR» [Линейная регрессия] (клавиши поста)
	- Используется для регрессионных расчетов (статистические расчеты двух переменных) (на дисплее отображается индикатор «LR» [Линейная регрессия]).
- (4) Режим «SD» [Среднеквалратичное отклонение] (клавиши  $\cos$ )

Используется для расчетов среднеквадратичного отклонения (на дисплее отображается индикатор «SD» [Среднеквадратичное отклонение]). Установки режимов (работы / вычислений) остаются в памяти калькулятора после отключения питания. Прежде чем начинать вычисления, всегда проверяйте, какой режим задан в данный момент.

## n **Порядок выполнения операций и уровни**

- Этот калькулятор автоматически оценивает приоритет выполнения операций и выполняет их в соответствующей последовательности. Ниже представлена последовательность выполнения операций.
- (1) Функции
- Операции с одинаковым приоритетом выполняются слева направо в порядке их ввода. При этом, операции, заключенные в скобки, выполняются первыми. Если одни скобки заключены в другие, то сначала выполняются операции, находящиеся во внутренних скобках.
- (2)  $x^y$ ,  $x^{1/y}$ (3) Умножение и деление
- (4) Сложение и вычитание
- Внутренние регистры с L1 по L6 используются для хранения промежуточных результатов операций более низкого приоритета (включая операции в скобках). Поскольку в калькуляторе имеется 6 регистров, то могут быть выполнены расчеты, включающие не более шести уровней.
- Поскольку каждый уровень может содержать не более трех открытых скобок, то скобки могут быть заключены друг в друга не более 18 раз.
- Как оценить уровни приоритетов (пример включает в себя 4 уровня расчетов и 5 пар заключенных друг в друга скобок)
- $2 \times {\left[ (3+4 \times {(5+4) \div 3}) \div 5 \} + 9 } =$ **Выражение:**

#### **Операция ввода:** 20000304000504@83@@85@09@8

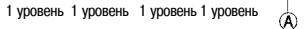

Содержимое регистров в указанном мест

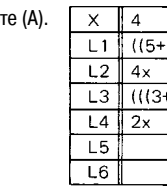

#### n **Исправления**

- Если вы заметили ошибку при вводе данных прежде, чем вы нажали клавишу арифметической операции, то про-
- При выполнении серии расчетов, вы можете исправлять ошибки в промежуточных результатах функциональных расчетов или внутри скобок: нажмите клавишу **• и** снова выполните расчет, затем возобновите прерванные<br>вычисления в заланной последовательности.
- Если вы по ошибке нажали клавишу  $\Box$ ,  $\Box$ ,  $\Box$ ,  $\Box$ ,  $\Box$  ,  $\Box$ ,  $\Box$  ,  $\Box$  ,  $\Box$  ,  $\Box$  ,  $\Box$  ,  $\Box$  ,  $\Box$  ,  $\Box$  ,  $\Box$  ,  $\Box$  ,  $\Box$  ,  $\Box$  ,  $\Box$  ,  $\Box$  ,  $\Box$  ,  $\Box$  ,  $\Box$  ,  $\Box$  ,  $\Box$  ,  $\Box$  ,  $\Box$  , нужную вам клавишу. Обратите также внимание на то, что, хотя последняя введенная операция отменяет введенную ранее, в силе остается последовательность выполнения операций, заданная первой командой.

## n **Диапазон вычислений и научная форма представления**

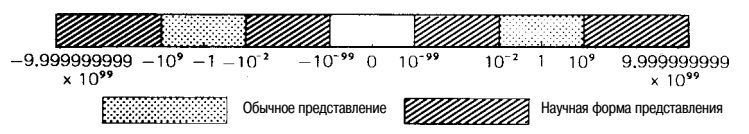

Если конечный результат превышает диапазон обычного представления значения на дисплее, то он автоматически представляется в форме, удобной для научных расчетов в виде 10-значной мантиссы и экспоненты десяти, лежащей в интервале от -99 до +99.

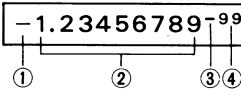

(1) Знак минус (-), относящийся к мантиссе

- (2) Мантисса
- (3) Знак минус (-), относящийся к экспоненте
- (4) Экспонента лесяти

#### В целом на дисплее представлено следующее значение: -1.23456789 х 10-99

\* Научная форма представления может быть введена при помощи клавиши в лосле ввода мантиссы.

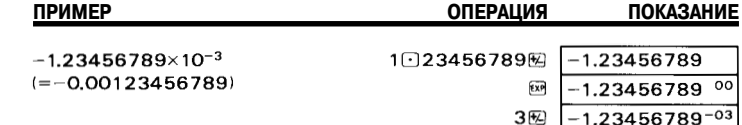

#### ■ Сбой с случае ошибки или превышения границ диапазона

Превышение границ лиапазона или ощибка прелставляются на лисплее символом «F» или «I», в результате чего дальнейшие расчеты прекрашаются.

#### Превышение границ диапазона или ошибка происходит:

- 1) Когла результат (промежуточный, либо окончательный) или значение, накопленное в памяти, становится больше, чем 1 х 10<sup>100</sup> (появляется индикатор «Е»).
- 2) Когда производятся расчеты функции, значение которой превышает диапазон ввода (появляется индикатор «Е»).
- 3) Когда в ходе статистических расчетов производится необоснованная операция (появляется индикатор «Е»). Пример. Вы пытались рассчитать  $\overline{x}$  или  $\sigma n$ . не введя данных ( $n=0$ ).
- 4) Когла общее количество уровней операций, явно и неявно заключенных в скобки (с использованием сложениявычитания или умножения-леления, включая  $x^y$  и  $x^{1/y}$  больше 6 или когда используется более 18 пар скобок.
- Пример. Вы нажали клавишу 18 раз подряд, а затем выполнили клавишные операции в следующей последовательности: 2003
- Как в этих случаях вернуться в обычный режим работы калькулятора:
- 1), 2), 3) ............. Нажмите клавишу дл.
- 4) ........................ Нажмите клавишу П. Кроме того, вы можете нажать клавишу П. и на дисплее появится промежуточный результат, который был получен непосредственно перед тем, как произошла ошибка, в результате чего становятся возможными последующие вычисления.

#### 4/ ОБЫЧНЫЕ РАСЧЕТЫ

- Задайте режим «RUN» [Вычисления] (мож [-]) и «СОМР» [Расчеты] (мож [O]).
- Расчеты могут произволиться в той же последовательности, в какой написана формула (согласно лействительной алгебраической логике).
- Допускается использование 18 входящих друг в друга скобок на 6 уровнях.

#### 4-1 Четыре простейших математических действия

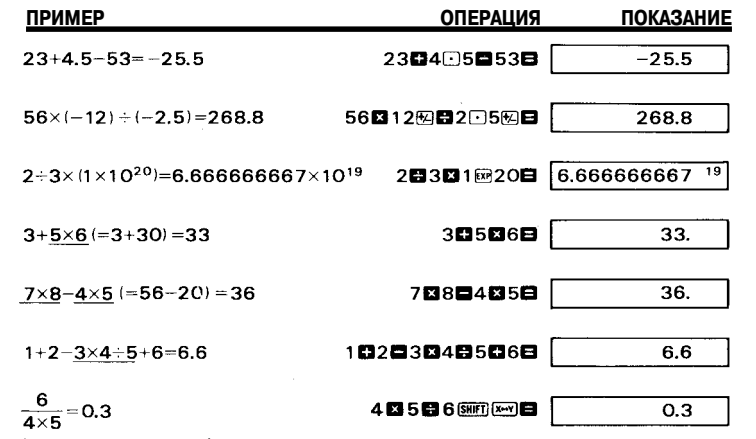

На лисплей может быть вывелено количество нажатий клавиши го

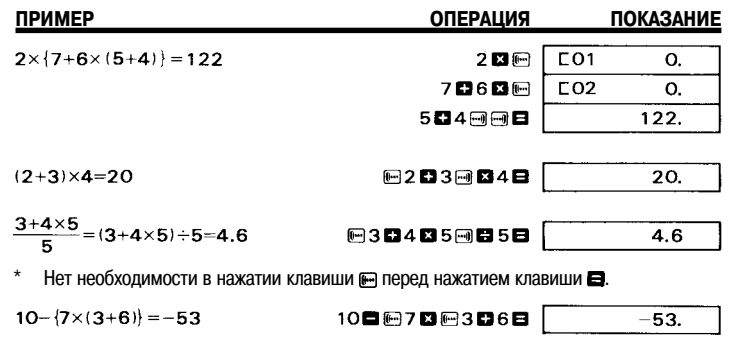

#### 4-2 Задание количества цифр дробной части числа и количества значащих цифр

Другая операция:

10日回7日回3日6回回日

- \* Для того, чтобы задать количество цифр дробной части числа, нажмите клавиши нова [7]  $n$ . Для того, чтобы задать количество значащих цифр, нажмите клавиши  $\cos \Theta n$ .
- Установки формата представления значений «FIX» [Фиксированный] и/или «SCI» [Научные расчеты] не будут отменены до тех пор, пока вы не выполните другие установки или пока вы не нажмете клавиши пота [5]. (При отключении питания и при автоматическом отключении питания калькулятора эти установки отменяются).
- Даже когда заданы установки формата представления значений «FIX» [Фиксированное количество знаков после запятой] и/или «SCI» [Научные расчеты], внутренние данные включают в себя 11-значную мантиссу. Нажмите клавиши внит . чтобы внутренние и выводимые на дисплей значения стали равны.
- \* Нажмите клавишу в и будет выполнен переход к инженерному представлению данных.

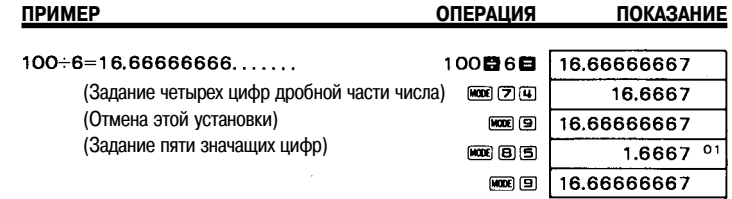

\* Когда выполните нужную вам установку, выводимые на дисплей данные будут округляться в большую или в меньшую сторону в заданном диапазоне, однако внутренние значения во всех регистрах останутся без изменения. Выполнить необходимые вам установки вы можете перел выполнением расчетов или во время их выполнения.

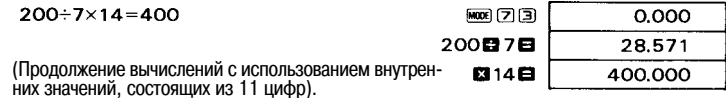

Как выполнить те же самые расчеты с округлением внутренних значений

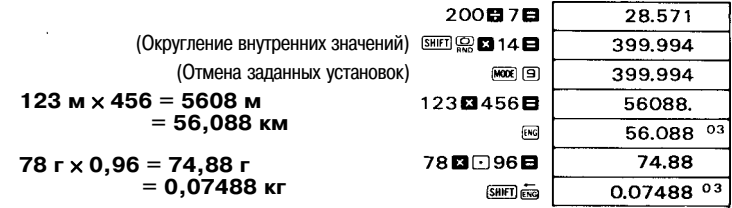

## **4-3 Расчеты с использованием константы**

Символ «К» появляется всякий раз, когда вы вводите число в качестве константы.

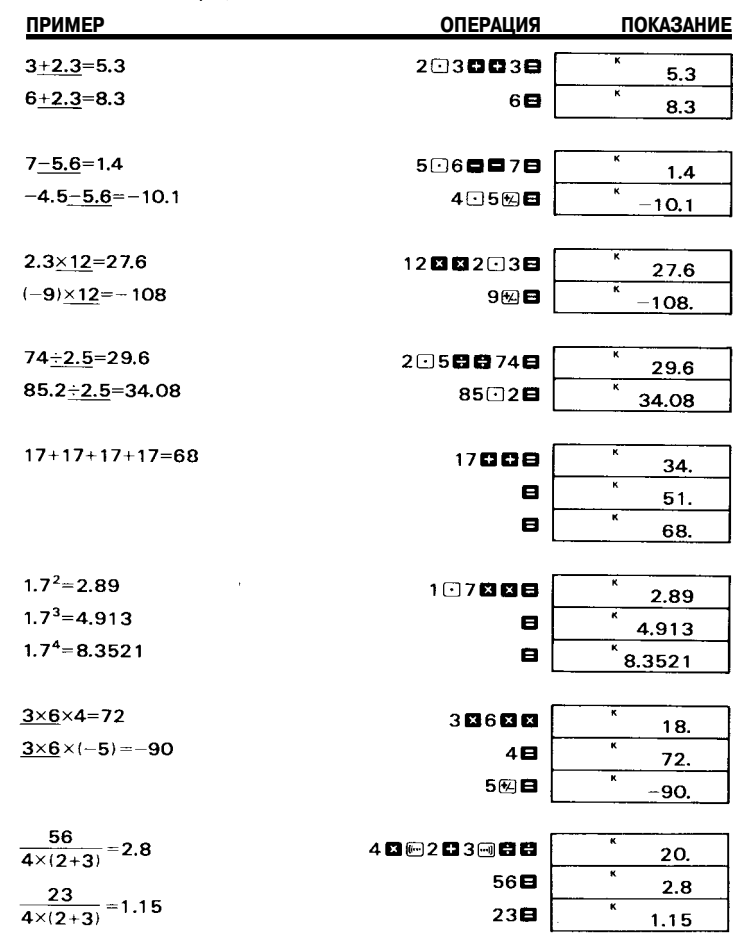

## **4-4 Расчеты с использованием регистров независимой памяти**

- Если вы введете новое значение в регистр независимой памяти путем нажатия клавиш , то ранее занесенное туда значение будет автоматически стерто.
- \* Когда какое-либо значение вводится в регистр независимой памяти, на дисплее появляется символ «М».
- \* Содержимое регистра независимой памяти сохраняется даже при отключении питания калькулятора. Для сброса содержимого регистра независимой памяти нажмите клавиши ( ) внет м или с внет м в указанной последовательности.

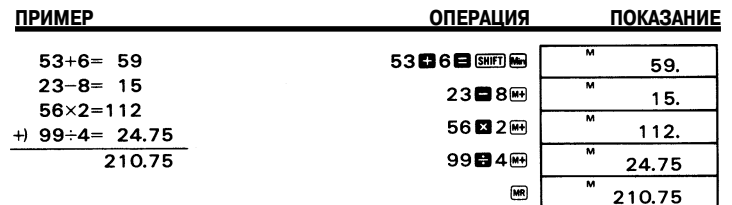

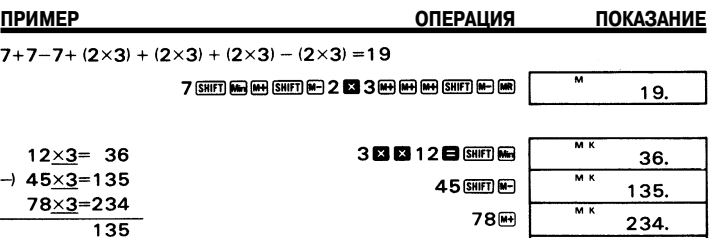

#### **4-5 Расчеты с использованием 6 регистров памяти постоянных**

 $E$ сли вы введете новое значение в регистр памяти постоянных путем нажатия клавиш ENTRY ( $\overline{\rm{m}}$  (от  $\overline{\rm{m}}$  до  $\overline{\rm{m}}$ ), то ранее занесенное туда значение будет автоматически стерто.

 $M$ 

135.

\* Содержимое регистра памяти постоянных сохраняется даже при отключении питания калькулятора. Для сброса содержимого регистра памяти постоянных нажмите клавиши ( ) (до ) или клавиши ( , кла (до  $\blacksquare$ ) в указанной последовательности.

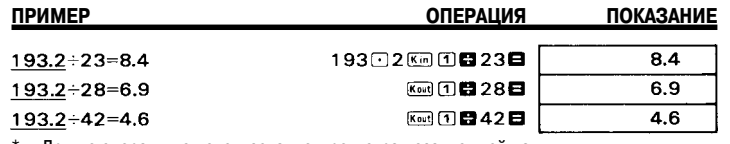

\* Другие операции с использованием регистра независимой памяти:

#### 193828町网络23日,岡村28日,岡村42日

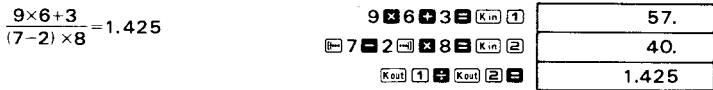

\* Расчеты с использованием регистров памяти постоянных могут быть также осуществлены с использованием клавиш $\Box$ ,  $\Box$ ,  $\Box$  и  $\Box$ .

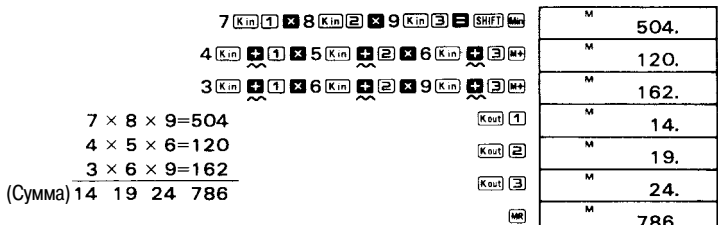

#### $12 \times (2.3 + 3.4) - 5 = 63.4$

 $30 \times (2.3 + 3.4 + 4.5) - 15 \times 4.5 = 238.5$ 

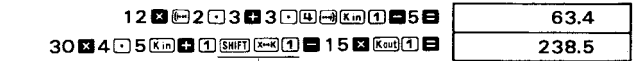

Для обмена представленной на дисплее величины (4,5) с содержимым регистра 1 памяти постоянных.

#### **4-6 Расчет процентов**

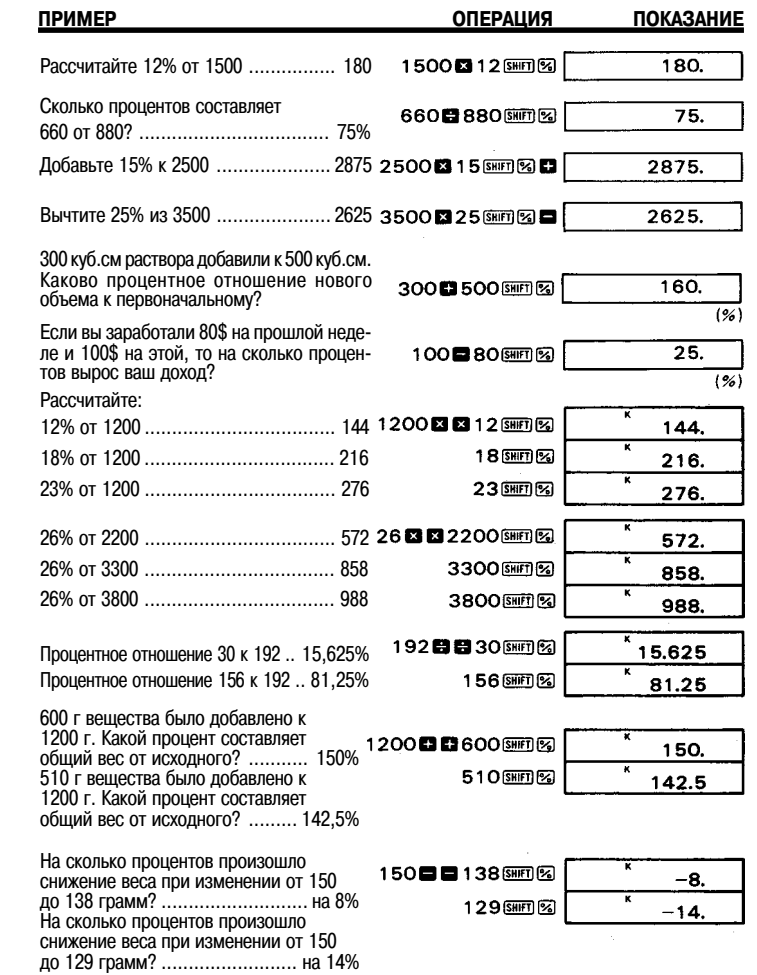

#### **5/ ДВОИЧНЫЕ / ВОСЬМЕРИЧНЫЕ / ДЕСЯТЕРИЧНЫЕ / ШЕСТНАДЦАТЕРИЧНЫЕ РАСЧЕТЫ**

• Двоичные / восьмеричные / десятеричные / шестнадцатеричные расчеты и преобразования выполняются в режиме «BASE- $n$ » [Система исчислений] (клавиши  $\overline{m}$  (1).

• Система исчисления задается путем нажатия одной из следующих клавиш:

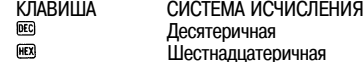

- $BIN$ Двоичная
- $[0C]$ Восьмеричная

 $\bullet$  Диапазон расчетов

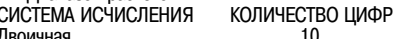

ДИАПАЗОН  $\frac{10}{10}$  Положительные числа:  $0 \le x \le 111111111$ Отрицательные числа: 1000000000 ≤ x ≤ 1111111111

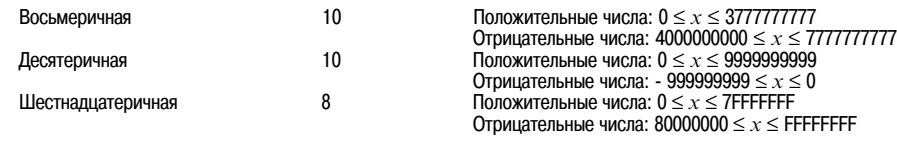

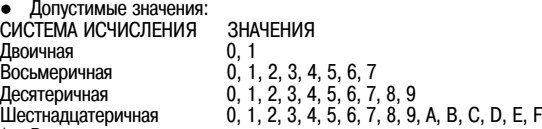

- \* Величины, отличающиеся от тех, что приведены выше, не могут быть введены при использовании любой из перечисленных выше систем исчисления. Буквы B и D в шестнадцатеричной системе отображаются на дисплее в нижнем регистре.
- При осуществлении расчетов в режиме «BASE-n» [Система исчисления] нельзя установить единицу измерения угла (градусы, радианы, грады) или формат представления значения («FIX» [Фиксированный] или «SCI» [Научные расчеты]). Эти установки могут быть заданы только после выхода из режима «BASE-n» [Система исчисления].

#### **5-1 Двоичные / восьмеричные / десятеричные / шестнадцатеричные преобразования**

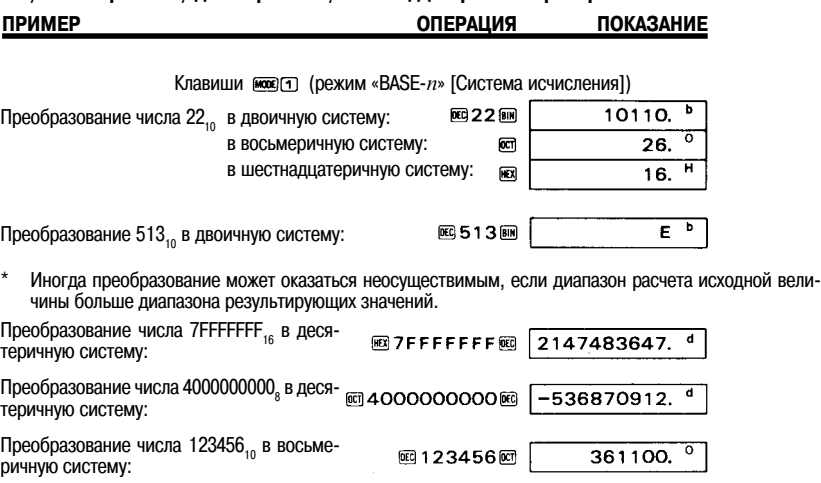

**BIN** 1100110 DEC

 $102.$ <sup>d</sup>

#### **5-2 Отрицательные значения**

ричную систему:

Преобразование числа 1100110<sub>2</sub> в десяте-

• Отрицательные значения могут быть получены путем нажатия клавиши в Дополнение до двух используется для представления отрицательных значений в двоичной / восьмеричной / десятеричной и шестнадцатеричной системах исчисления.

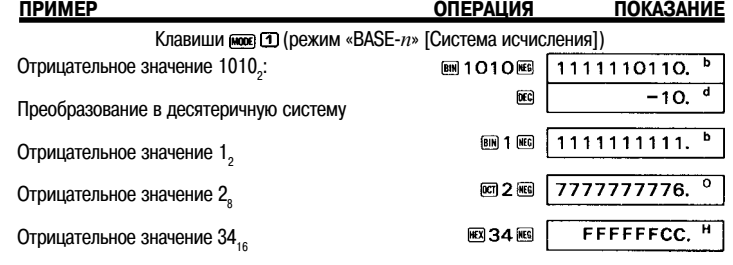

#### **5-3 Двоичные / восьмеричные / десятеричные / шестнадцатеричные расчеты**

• В двоичной / восьмеричной / десятеричной и шестнадцатеричной системах исчисления можно выполнять расчеты с использованием памяти, а также с использованием скобок.

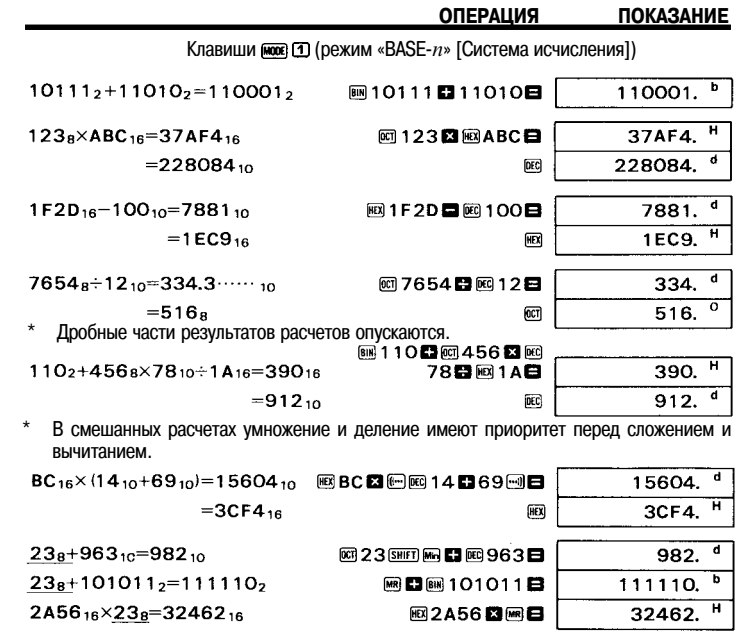

## **6) РАСЧЕТЫ С ИСПОЛЬЗОВАНИЕМ МАТЕМАТИЧЕСКИХ ФУНКЦИЙ**

- $\bullet$  Расчеты функций выполняются в режиме «СОМР» [Расчеты] (клавиши  $\overline{(\text{co})}$ .
- Клавиши функций научных расчетов могут быть использованы в качестве подпрограмм для четырех простейших операций (включая расчеты с использованием скобок).
- \* Во время проведения расчетов многих научных функций со сложными формулами, изображение на дисплее ненадолго исчезает. Не вводите значения и не нажимайте функциональные клавиши до тех пор, пока на дисплее не появится изображение предыдущего результата.
- \* Когда калькулятор находится в режиме «BASE-n» [Система исчисления], нельзя задать единицу измерения углов (градусы, радианы, грады) или установить формат представления («FIX» [Фиксированный], «SCI» [Научные расчеты]). Эти установки могут быть выполнены только после выхода из режима «BASE-n».
- \* Информацию о диапазоне ввода каждой функции научных расчетов смотрите на стр. 33.

#### **6-1 Преобразования шестидесятеричной десятеричной систем исчисления**

Клавиша позволяет преобразовать шестидесятеричное значение (градусы, минуты и секунды) в десятеричное. При нажатии клавиш выполняется операция, переводящая десятеричное значение в шестидесятеричную систему исчисления.

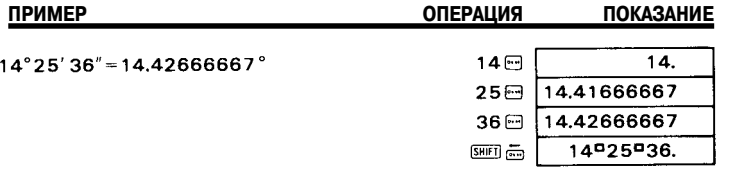

#### **6-2 Тригонометрические и обратные тригонометрические функции**

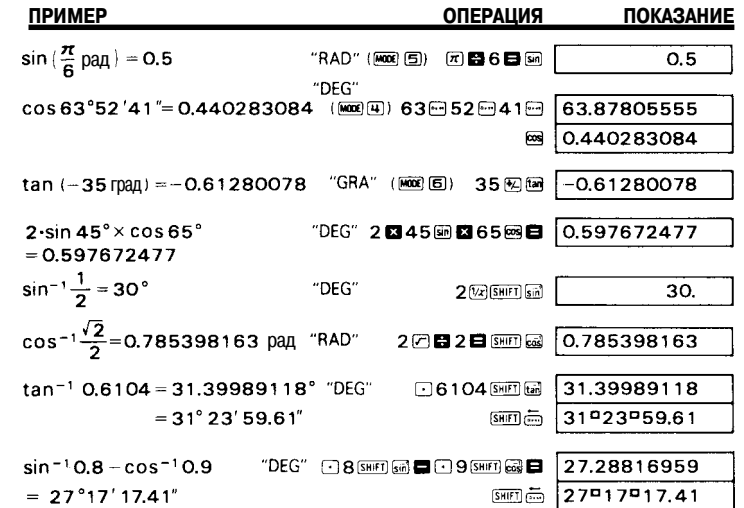

#### **6-3 Гиперболические и обратные гиперболические функции**

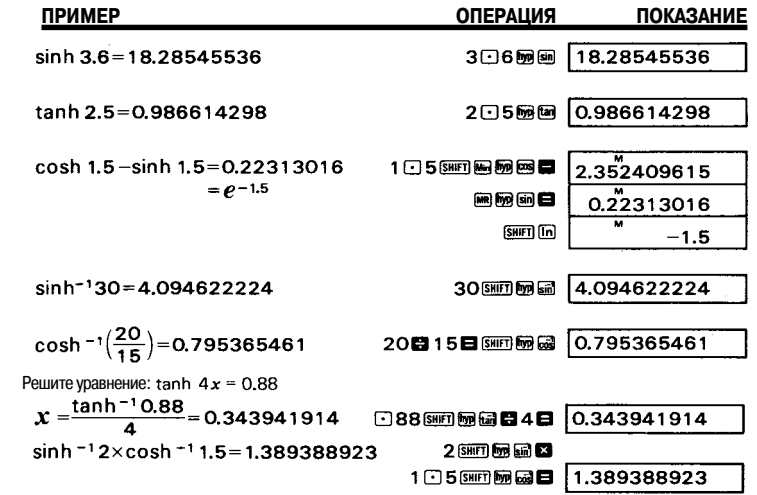

#### **6-4 Десятичный и натуральный логарифмы / возведение в степень (десятичные и натуральные антилогарифмы, степени и корни)**

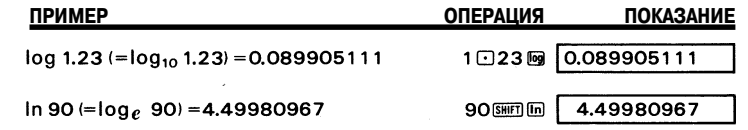

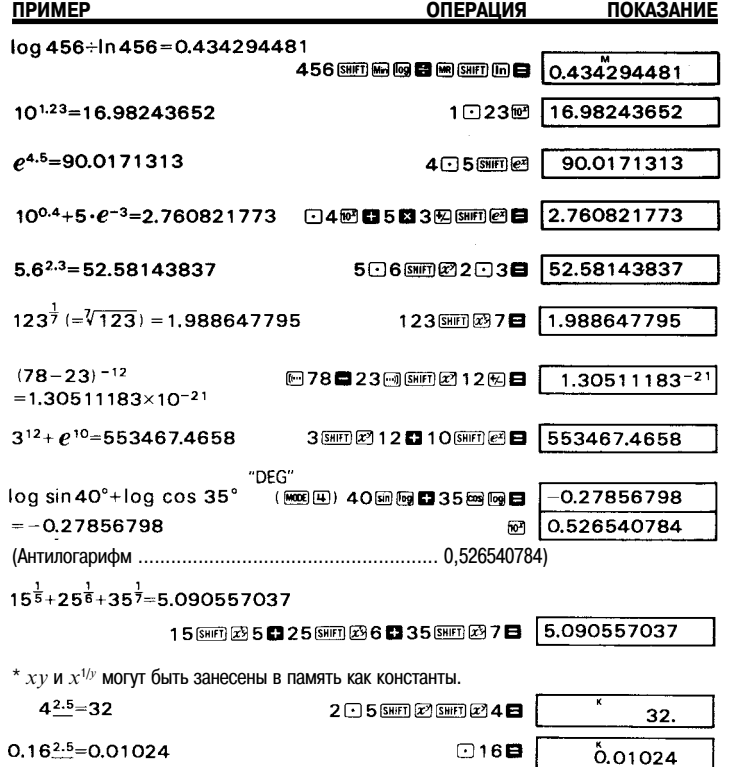

**6-5 Квадратные корни, возведение в квадрат, обратные величины, факториалы и случайные числа**

9日

243.

 $9^{2.5} = 243$ 

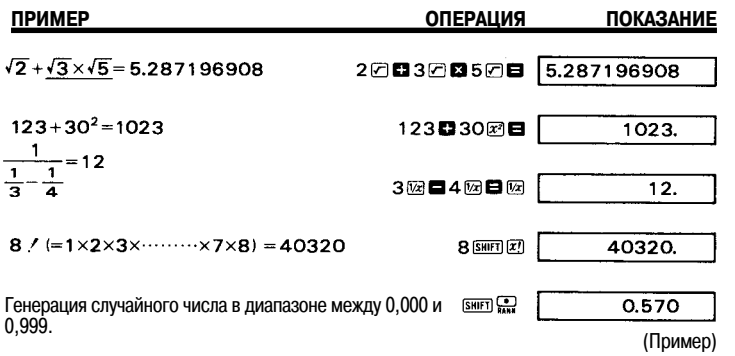

**6-6 Переход от прямоугольных к полярным координатам**

$$
Φ
$$
ормула :  $r = \sqrt{x^2 + y^2}$   
\n $θ = \tan^{-1} \frac{y}{x} (-180^\circ < θ ≤ 180^\circ)$ 

**Пример.**

Определите значения радиуса r и угла  $\theta$  в радианах, если точка P в прямоугольной системе имеет координаты  $x = 1$ и  $y = \sqrt{3}$ .

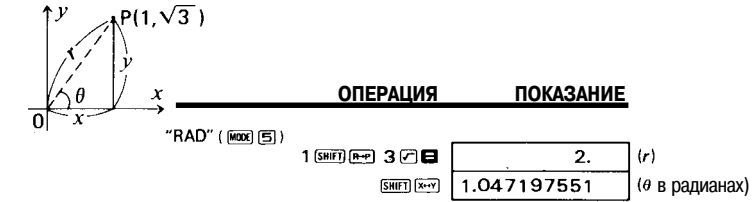

**6-7 Переход от полярных к прямоугольным координатам**

Формула:  $x = r \cdot \cos \theta$  $y = r \cdot \sin \theta$ 

**Пример.**

Определите значения x и y, если точка P в полярных координатах имеет угол  $\theta = 60^{\circ}$  и радиус  $r = 2$ .

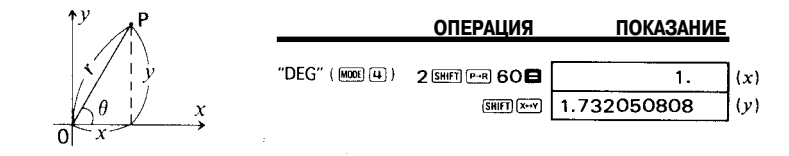

#### **6-8 Приложения**

n **Звуковое усиление**

**Пример.**

Какова величина звукового усиления усилителя (дБ), если входная мощность составляет 5 мВт, а выходная мощность<br>- 43 Вт ?

Формула: dB = 10·log<sub>10</sub>  $\frac{P_2}{P_1}$ 

P<sub>1</sub>: входная мощность (Вт) P<sub>2</sub>: выходная мощность (Вт)

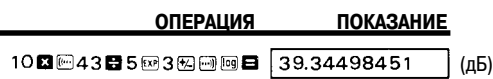

## n **Движение по параболе**

**Пример.**

На какой высоте окажется мяч через 3 секунды после того, как он был брошен вверх под углом 50° с начальной скоростью 30 м/сек (не принимая во внимание сопротивление воздуха)?

| Appmyna: $h = \sqrt{\cot \sin \theta} - \frac{1}{2}gt^2$ |     |     |
|----------------------------------------------------------|-----|-----|
| $h$                                                      | $h$ | $l$ |
| $V_o$                                                    | $h$ | $l$ |
| $V_o$                                                    | $l$ |     |
| $h$                                                      | $t$ | $t$ |
| $l$                                                      | $l$ |     |
| $l$                                                      | $l$ |     |
| $l$                                                      | $l$ |     |
| $l$                                                      | $l$ |     |
| $l$                                                      | $l$ |     |
| $l$                                                      | $l$ |     |
| $l$                                                      | $l$ |     |
| $l$                                                      | $l$ |     |
| $l$                                                      | $l$ |     |
| $l$                                                      | $l$ |     |
| $l$                                                      | $l$ |     |
| $l$                                                      | $l$ |     |
| $l$                                                      | $l$ |     |
| $l$                                                      | $l$ |     |
| $l$                                                      | $l$ |     |
| $l$                                                      | $l$ |     |
| $l$                                                      | $l$ |     |
| $l$                                                      | $l$ |     |
| $l$                                                      |     |     |
| $l$                                                      |     |     |
| $l$                                                      |     |     |

Высота мяча через T секунд после броска (м) Начальная скорость (м/сек)

- 
- Время (сек)
- Угол по отношению к поверхности земли, под которым был брошен мяч
- Гравитационное ускорение (9,8 м/сек<sup>2</sup>)

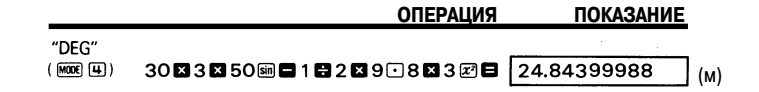

#### n **Цикл конического маятника**

## **Пример.**

Каков цикл конического маятника (в секундах), если длина шнура составляет 30 см, а максимальный угол отклонения 90°.

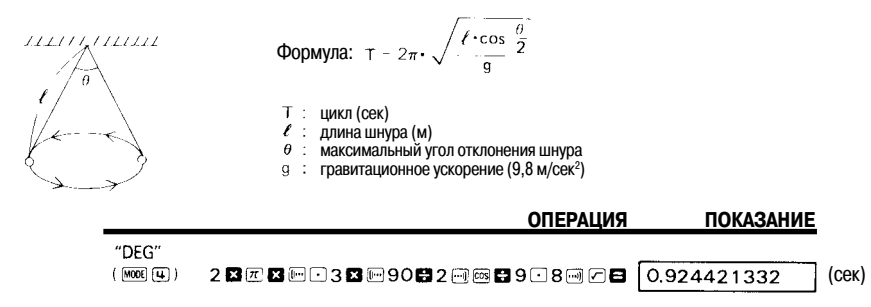

### n **Треугольник**

#### **Пример.**

Рассчитайте величину внутреннего угла ( $\theta$ ) и площадь (S) треугольника, если известны длины трех сторон (a, b, c).

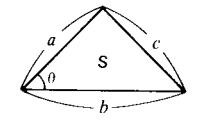

a: 18 м, b: 21 м, c: 12 м Формула:  $\cos\theta = \frac{a^2 + b^2 - c^2}{2ab}$  $S = \frac{1}{2}ab \cdot \sin \theta$ 

-----<del>--------</del>

#### **ОПЕРАЦИЯ ПОКАЗАНИЕ**

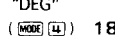

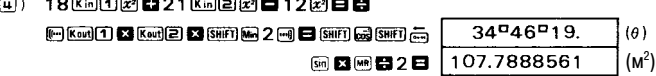

#### n **Пропорциональное распределение**

 $\sim$  and all  $\sim$   $\sim$ 

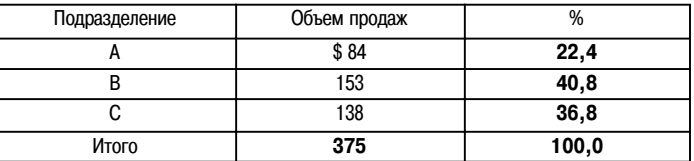

## **ОПЕРАЦИЯ ПОКАЗАНИЕ**

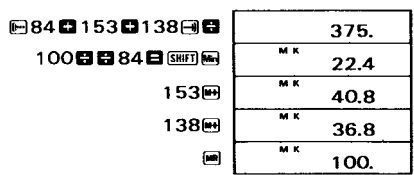

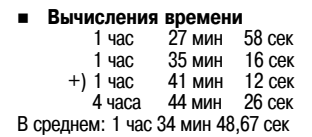

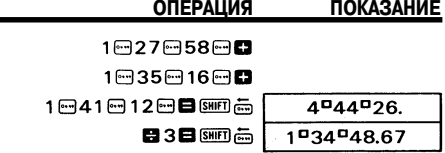

### **7/СТАТИСТИЧЕСКИЕ РАСЧЕТЫ**

Перед тем, как начинать статистические расчеты, не забудьте нажать клавиши (SHIFT)

**7-1 Среднеквадратичное отклонение**

Задайте режим «SD» [Среднеквадратичное отклонение] нажатием клавиш их 3.

#### **Пример.**

Определите значения  $\sigma_{_{n+1}}, \sigma_{_{n}}, \ \overline{x}$  ,  $n, \Sigma x$  и  $\Sigma x^2$ , используя следующие данные: 55, 54, 51, 55, 53, 53, 54, 52.

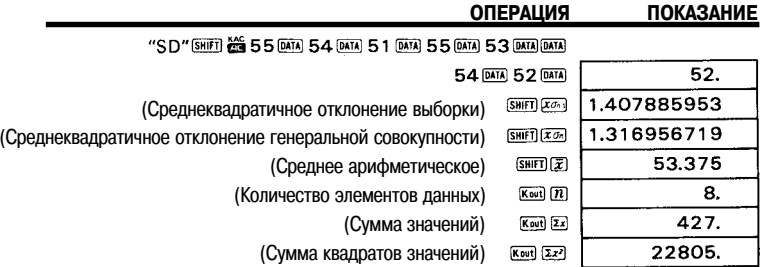

Рассчитайте несмещенную дисперсию и отклонение каждого элемента данных от среднего значения.

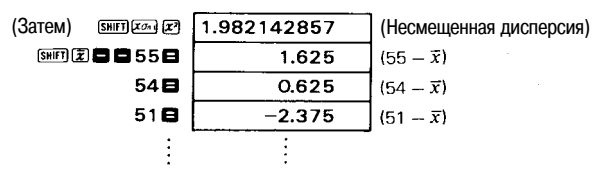

Примечание. Среднеквадратичное отклонение выборки  $\sigma$ , определяется следующим образом:

$$
\sqrt{\frac{\sum x^2 - \frac{(\sum x)^2}{n}}{n-1}}
$$

Среднеквадратичное отклонение совокупности  $\sigma_{n}^{\phantom{\dag}}$ определяется следующим образом:

$$
\frac{\sum x^2 - \frac{(\sum x)^2}{n}}{n}
$$

Среднее арифметическое  $\bar{x}$  определяется так:  $\frac{\Sigma x}{n}$ 

\* Нет необходимости нажимать клавиши  $\overline{x_0}$ ,  $\overline{x_0}$ ,  $\overline{x_1}$ ,  $\overline{x_2}$ ,  $\overline{x_3}$ ,  $\overline{x_4}$  в той же последовательности, в которой они приведены здесь (может быть использована любая последовательность).

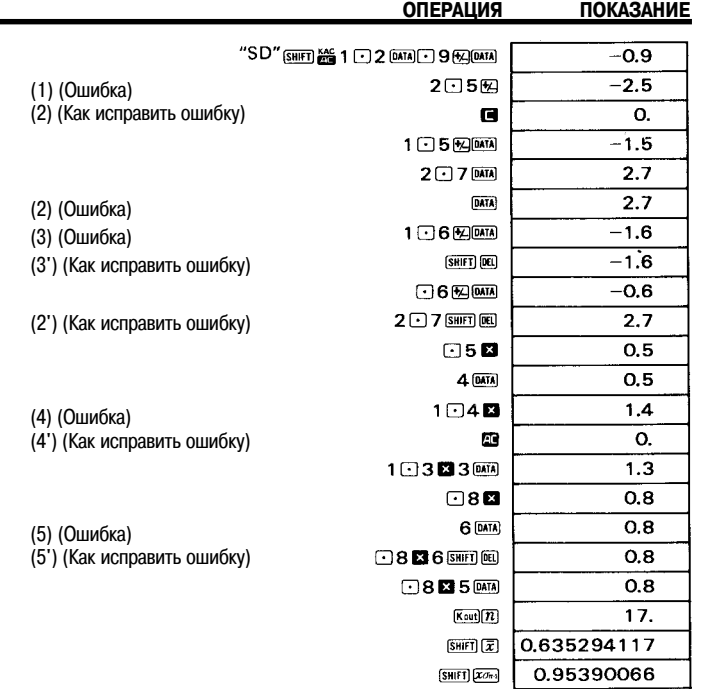

#### 7-2 Регрессионный анализ

 $\sim$ 

х = сопросоженных системах ветрессия] нажатием клавиш мож (=).

**• Линейная регрессия** 

$$
y = A + Bx
$$
  
\n
$$
B = \frac{n \cdot \Sigma xy - \Sigma x \cdot \Sigma y}{n \cdot \Sigma x^{2} - (\Sigma x)^{2}}
$$
  
\n
$$
A = \frac{\Sigma y - B \cdot \Sigma x}{n}
$$
  
\n
$$
r = \frac{n \cdot \Sigma xy - \Sigma x \cdot \Sigma y}{\sqrt{[n \cdot \Sigma x^{2} - (\Sigma x)^{2}][n \cdot \Sigma y^{2} - (\Sigma y)^{2}]}}
$$

Пример. Результаты измерения длины и температуры стального бруска.

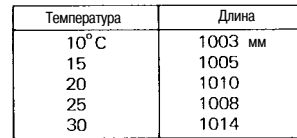

Найдите постоянный член (А), коэффициент регрессии (В), коэффициент корреляции (r) и оценочные значения ( $\hat{x}$ ,<br> $\hat{y}$ ), используя представленные выше значения.

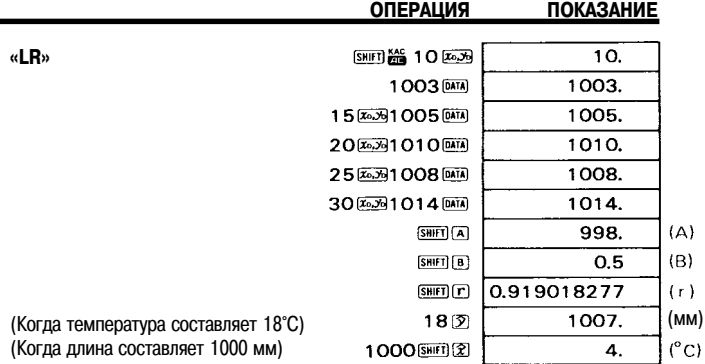

Примечание. Расчеты значений  $\Sigma x^2$ ,  $\Sigma x$ ,  $n$ ,  $\Sigma y^2$ ,  $\Sigma y$ ,  $\Sigma xy$ ,  $\overline{x}$ ,  $x\sigma_n$ ,  $x\sigma_{n+1}$ ,  $\overline{y}$ ,  $y\sigma_n$ ,  $y\sigma_{n+1}$ , A, B и r производятся при нажатии цифровой клавиши (от  $\overline{\mathbf{\Omega}}$  до  $\textcircled{\mathbf{B}}$ ) посл

## \* Исправление введенных значений

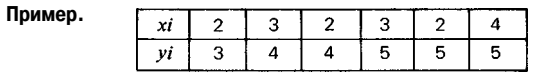

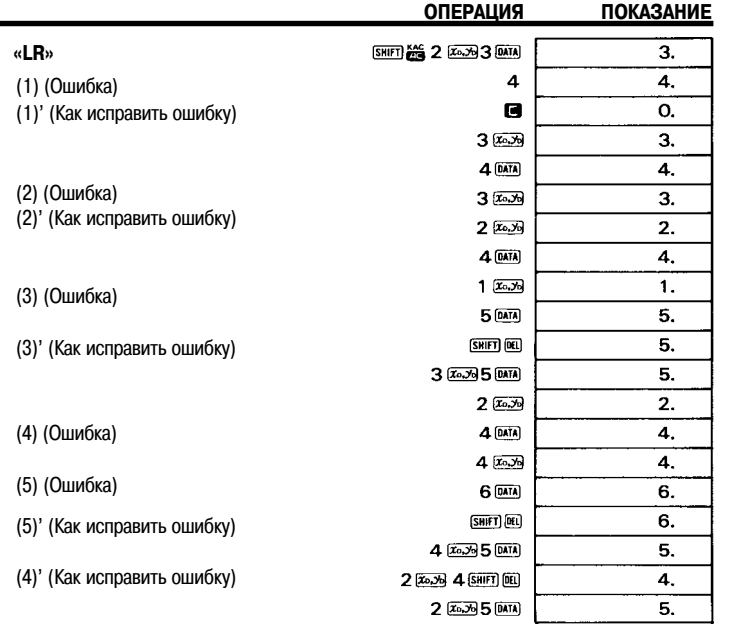

Эти способы корректировки могут быть также использованы для логарифмической, экспоненциальной или степенной регрессии.

#### • Логарифмическая регрессия

#### Формула:  $v = A + B \cdot ln x$

- $\Delta$ для расчета логарифмической регрессии необходимо ввести значения  $x$  (ln $x$ ) и  $v$  такие же значения, как и для расчета линейной регрессии.
- Операции по вычислению и корректировке коэффициентов логарифмической регрессии являются в основном такими же, как и лля расчетов линейной регрессии. Нажмите последовательно клавиши х вигл по по чтобы получить оценочное значение  $\hat{v}$ , и клавиши  $v$  [swer] [ $\hat{x}$ ] [swer] [ $\hat{x}$ ], чтобы получить оценочное значение  $\hat{x}$ . Обратите внимание на то, что вместо значений  $\Sigma x$ ,  $\Sigma x^2$  и  $\Sigma xy$  будут соответственно получены  $\Sigma$ ln $x$ ,  $\Sigma$ (ln $x$ )<sup>2</sup> и  $\Sigma$ ln $x \cdot y$ .

#### Пример.

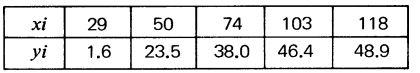

Найдите значения А, В, г,  $\hat{x}$  и  $\hat{v}$ , используя представленные выше значения.

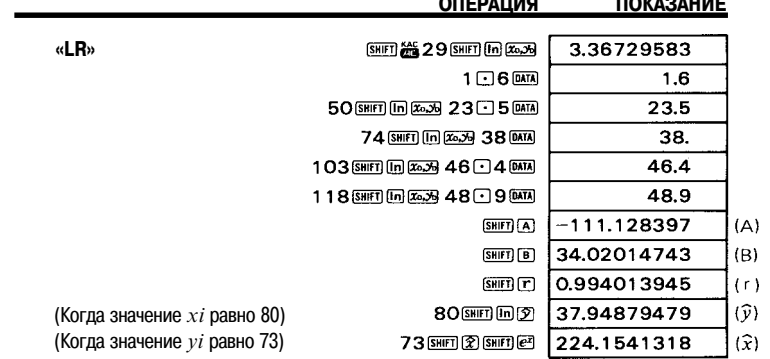

#### ■ Экспоненциальная регрессия

Формула:  $v = A \cdot e^{B \cdot x}$ 

- Для расчета экспоненциальной регрессии необходимо ввести значения  $v$  ( $\ln v$ ) и  $x$  такие же, как и для расчета линейной регрессии.
- Операции по вычислению и корректировке коэффициентов экспоненциальной регрессии являются в основном такими же, как и для расчетов линейной регрессии. Нажмите последовательно клавиши [आना] [А] [आना] [е], чтобы получить значение коэффициента А; клавиши (5) [sнгл [23], чтобы получить оценочное значение  $\hat{v}$ , и клавиши [sнгл [па]  $\overline{\rm s}$ нтт $\overline{z}$ ), чтобы получить оценочное значение  $\hat{x}$ . Обратите внимание на то, что вместо значений  $\Sigma y$ ,  $\Sigma y^2$  и  $\Sigma xy$ булут соответственно получены  $\Sigma$ ln $v$ .  $\Sigma$ (ln $v$ )<sup>2</sup> и  $\Sigma x \cdot$ ln $v$ .

#### Пример.

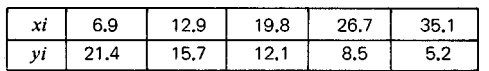

Найдите значения А, В, г,  $\hat{x}$  и  $\hat{y}$ , используя представленные выше значения.

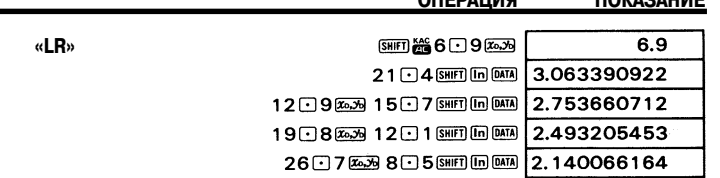

 $0.55511145$ 

 $BAYAAB1111F$ 

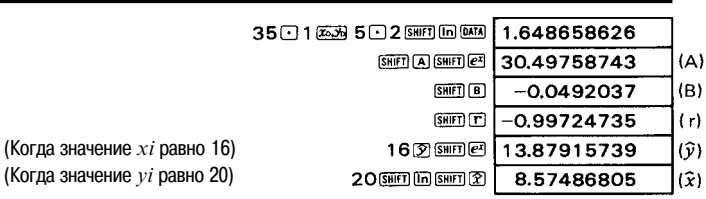

**ОПЕРАЦИЯ** 

**ПОКАЗАНИЕ** 

#### ■ Степенная регрессия

### Формула:  $v = A \cdot x^B$

- Для расчета экспоненциальной регрессии необходимо ввести значения  $\ln x$  и  $\ln y$ .
- Операции по вычислению и корректировке коэффициентов степенной регрессии являются в основном такими же. как и для расчетов линейной регрессии. Нажмите последовательно клавици (SHET) (А) SHET) (2) ЧТОбы получить значение коэффициента A; клавиши в то го в вто со не но бы получить оценочное значение  $\hat{v}$ , и клавиши вто год (>  $\overline{B}$ нт  $\overline{E}$ а, чтобы получить оценочное значение  $\hat{x}$ . Обратите внимание на то, что вместо значений  $\Sigma x$ ,  $\Sigma x^2$ ,  $\Sigma y$ ,  $\Sigma y$ и  $\Sigma xy$  будут соответственно получены  $\Sigma \ln x$ ,  $\Sigma (\ln x)^2$ ,  $\Sigma \ln y$ ,  $\Sigma (\ln y)^2$  и  $\Sigma \ln x \cdot \ln y$ .

#### Пример.

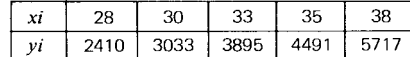

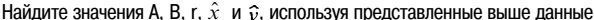

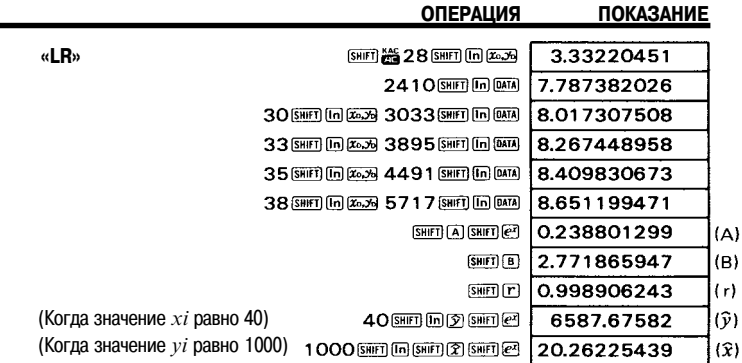

#### 8) ПРОГРАММИРУЕМЫЕ РАСЧЕТЫ

- Регистр памяти программ этого калькулятора вмещает до 135 шагов программы. В память может быть занесено до четырех запрограммированных процедур расчета.
- Для занесения программы (математической процедуры) в память калькулятора, только один раз выполните обычные (т.е. ручные) расчеты в режиме «LRN» ГОбучение | (нажмите клавиши пост ЕХР).
- Теперь программа введена в память калькулятора. Введите исходные данные и нажмите клавишу (С), после чего калькулятор выполнит программу для введенных данных. Это очень удобно при повторяющихся расчетах для различных наборов данных.
- Как занести программу в память и выполнить ее

#### Пример 1.

Рассчитайте площадь поверхности (S) правильных октаэдров, длины ребер которых составляют соответственно 10, 7 и 15 см.

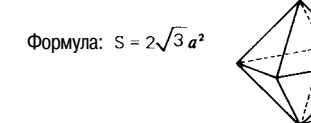

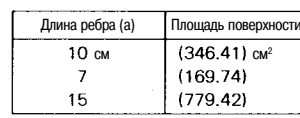

- Следующая последовательность клавиш реализует математическую операцию расчета по указанной выше формуле.
- Величины, заключенные в скобки, должны быть получены в результате расчетов.

# **283** ЭД 10 $\overline{x}$  **B**  $\rightarrow$  S<br>3начение *a* (данные)

• Выполните указанную выше клавишную операцию в режиме «LRN» [Обучение] (клавиши  $\cos$  выполните, что клавиша должна быть нажата перед вводом данных (в данном случае перед вводом значения а).

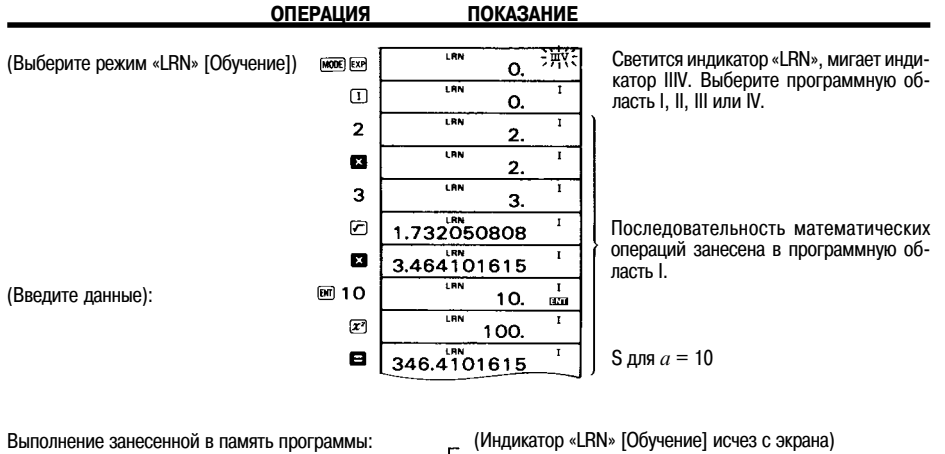

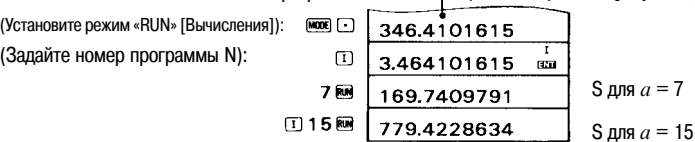

#### **Пример 2.**

Рассчитайте длину  $l$  дуги и длину  $a$  хорды сектора с радиусом г и углом  $\theta$ °.

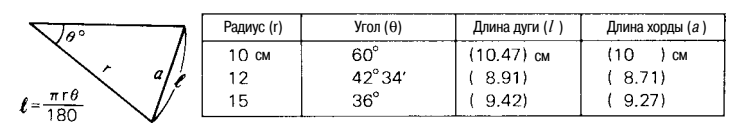

 $a = 2rsin\frac{\theta}{2}$ 

\* Значения, заключенные в скобки, должны быть получены в результате расчетов.

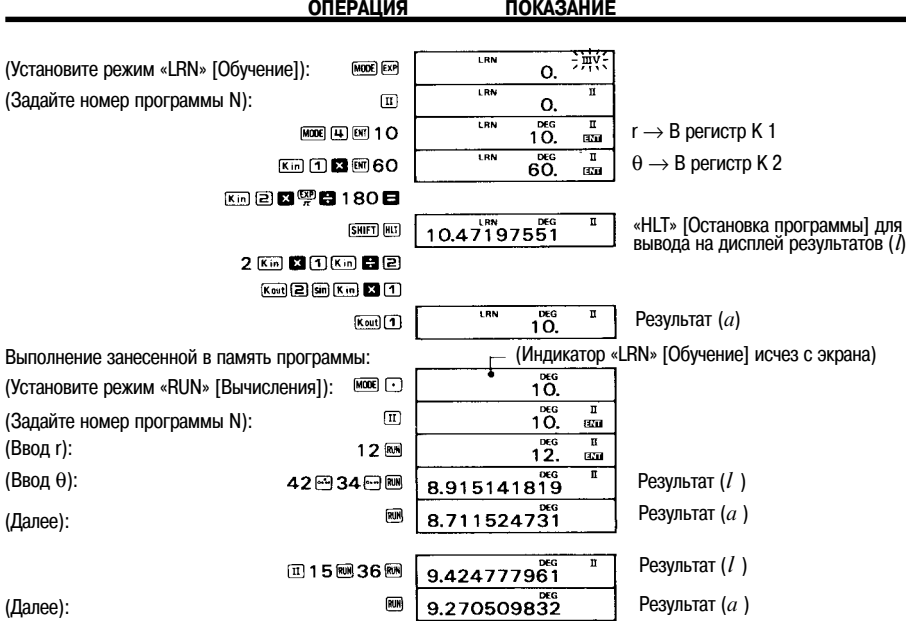

#### n **Шаг программы**

 $\overline{1}$ 

 $\overline{2}$ 

 $\overline{\mathbf{x}}$ 

 $\overline{3}$ 

 $\sqrt{}$ 

 $\mathbf{x}$ 

 $FNT$ 

 $\overline{x^2}$ 

 $\overline{=}$  $\mathbf{H}$ 

MODE 4

ENT

 $\overline{Kin 1}$ 

 $\mathbf{x}$ 

ENT

 $\overline{Kin 2}$ 

 $\mathbf{x}$ 

 $\pi$ 

 $\div$ 

 $\overline{1}$ 

 $\overline{8}$ 

 $\overline{\mathfrak{o}}$ 

 $\,$   $\,$ 

**SHIFT HLT** 

 $\overline{2}$ 

 $\overline{K}$ in x 1

Номер

 $\overline{1}$ 

 $\overline{2}$ 

 $\overline{3}$ 

 $\overline{4}$ 

 $\overline{5}$ 

 $\overline{6}$ 

 $\overline{8}$ 

 $\mathbf{9}$ 

 $\overline{10}$ 

 $\overline{11}$ 

 $\overline{12}$ 

 $\overline{13}$ 

 $\overline{14}$ 

 $\overline{15}$ 

 $\overline{16}$ 

 $\overline{17}$ 

 $\overline{18}$ 

 $\overline{19}$ 

 $\overline{20}$ 

 $\overline{21}$ 

 $\overline{22}$ 

 $\overline{23}$ 

 $\overline{24}$ 

- Программа записывается (заносится в память) калькулятора следующим образом:
	- шага Операция <sup>l</sup> Емкость программы составляет 135 шагов. Программа может быть разделена между четырьмя областями (I, II, III и IV), причем каждая область может быть использована независимо от другой.
		- При попытке записать 136-й шаг программы на дисплее появляется сообщение об ошибке («Е»). Дальнейшие шаги записать нельзя. В этом случае нажмите клавишу для сброса сообщения об ошибке.
		- l После запуска программы ее шаги выполняются один за другим, и выполнение программы не прерывается. Однако, возникает необходимость в остановке программы для ввода данных или для считывания результата. Это можно сделать при помощи клавиш **ем) и скитт (HCT).**

При достижении конца программы ее выполнение останавливается автоматически и на дисплей выводятся текущие значения. Поэтому нет необходимости в использовании клавиши «HLT» [Остановка].

- Каждый шаг программы включает в себя определенную функцию. Нажатие клавиш в определенной последовательности позволяет создать отдельный шаг программы, если он обеспечивает выполнение отдельной функции.
	- 1) Функции, генерируемые нажатием одной клавиши:
	- Пример: цифровые клавиши,  $+/-$ ,  $+$ ,  $-$ ,  $x$ ,  $\div$ ,  $=$ ,  $[(, )]$ , sin, log, ENT, ...
	- 2) Функции, генерируемые нажатием двух клавиш в заданной последовательности: Пример: hyp sin, SHIFT sin<sup>-1</sup>, SHIFT X  $\leftrightarrow$  Y, SHIFT  $x^y$ , SHIFT R→P, Kin 2, SHIFT RAN#, ...
	- 3) Функции, генерируемые нажатием трех клавиш в заданной последовательности: Пример: SHIFT X↔K 5, SHIFT hyp sin-1, MODE 8 3 (Задание количества значащих цифр), Kin x 3 (операция умножения с использованием содержимого регистра K 3), ...

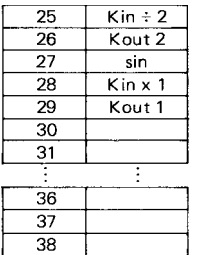

Если вы допустили ошибку при записи программы (то есть в режиме «LRN» [Обучение1), то нажмите клавиши внят ва и осуществите правильный набор программы.

Нажатие клавиш ввода данных  $\overline{(\cdot)}$ . [1] - [9]), за которым последовало нажатие клавиш ва, вд. е- или **га** не будет записано в программу, если за этой последовательностью сразу же следует нажатие клавиши ры. Обратите внимание на то, что любая из функций. За которой не следуют цифровые данные. будет записана в программу в качестве отдельного шага.

> ■6日6日6日 Не записано в программе  $06000$

Не записано в программе Записано в программе (2 шага)

Помимо программных шагов, необходимых для выполнения вычислений, требуется включить дополнительно еще ціаг лля залания номера программы.

**Пример.** Если используется программная область  $\Gamma$  или  $\overline{\pi}$ , то требуется 2 программных шага.

#### ■ Как стереть программу

Если вводимой программе присвоить номер, под которым в памяти калькулятора уже хранится другая программа, то новая программа булет автоматически записана на место старой.

Для того, чтобы стереть программу в целях внесения исправлений или чтобы стереть все 135 шагов, выполните следующую процедуру:

 $\bullet$  Kak стереть отдельную программу (I. II. III или IV)

 $\underline{\text{MOO}}(\underline{\text{E}}\overline{\text{H}}\underline{\text{F}}) = \left(\begin{array}{c|c} \underline{\text{H}}\underline{\text{H}}\underline{\text{F}}\underline{\text{F}} \end{array}\begin{array}{c}\underline{\text{H}}\underline{\text{F}}\underline{\text{F}}\underline{\text{$ 

Пример:

Выбор режима «LRN» [Обучение].

 $\bullet$  Как стереть все программы с  $\mathsf I$  по IV

#### (MODE) EXP (SHIFT) (PCL)

■ Задание режима вычислений в режиме «LRN» [Обучение] («СОМР» [Расчеты], «ВАЅЕ-л» [Система исчисления], «LR» [Линейная регрессия], «SD» [Среднеквадратичное отклонение])

Помимо стандартных вычислений с использованием функций, в программу могут быть также включены двоичные, восьмеричные, десятеричные и шестнадцатеричные расчеты, а также расчеты среднеквадратичного отклонения и регрессии. В этих случаях, однако, программа должна содержать задание режима вычислений. Задание режима вычислений выполняется после выбора режима «LRN» [Обучение] так, как это представлено ниже. Пример. Сохраните залание режима «ВАЅЕ-и» [Система исчисления] в программной области II.

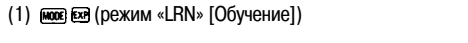

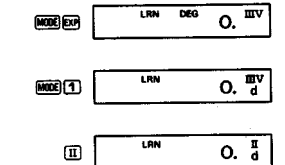

(3) Нажмите клавишу [п], соответствующую второй программной области.

(2) Задание режима вычислений («ВАЅЕ-n» [Система исчисления])

Вы можете задать в программе и другой режим вычислений, воспользовавшись описанной выше процедурой. Задать режим вычислений можно и после указания номера программной области. Однако операция, следующая после нажатия клавиши с номером программной области, потребует одного шага программы, поэтому указанная выше процедура обеспечивает более эффективное использование памяти.

#### Пример.

 $MODC$   $T$ 

- [мора] [км] . . . . Залание режима «I RN» [Обучение]
- $\overline{m}$ ..... Задание программной области
- $\overline{1}$   $\overline{1}$   $\overline{1}$   $\overline{1}$   $\overline{1}$   $\overline{1}$   $\overline{2}$   $\overline{3}$   $\overline{2}$   $\overline{4}$   $\overline{1}$   $\overline{2}$   $\overline{2}$   $\overline{2}$   $\overline{2}$   $\overline{3}$   $\overline{4}$   $\overline{2}$   $\overline{2}$   $\overline{2}$   $\overline{2}$   $\overline{2}$   $\overline{3}$   $\overline{2}$   $\overline$

#### ■ Команды перехода

Операция:

Существует два вида команд перехода.

#### 1. Безусловный переход к первому шагу программы: «RTN» [Возврат].

Запишите последовательность клавиш вжгл та в конце программы для того, чтобы выполнить программу повторно. Пример. Указание на безусловный переход в начало программы мы можем использовать в программе расчета правильных октаэлров, описанной на стр. 26. (В этом случае формула должна быть преобразована к виду  $S = a^2 \times 2\sqrt{3}$ .

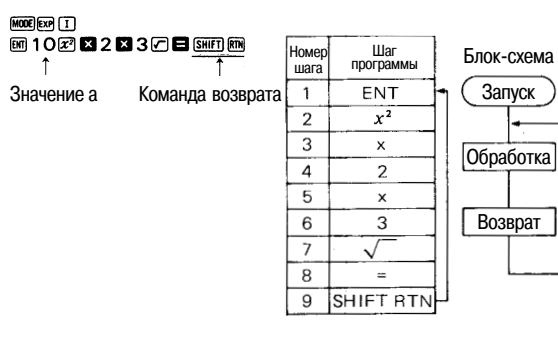

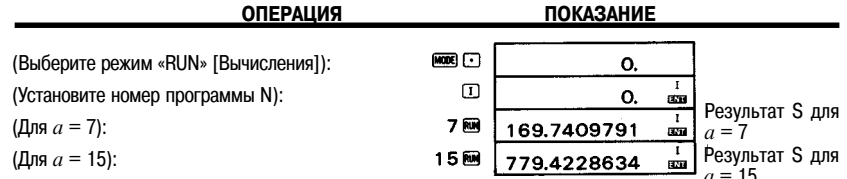

- \* Если программа содержит указания на возврат, но в нее не включены ни команда «ENT» [Ввод данных], ни «HLT» [Остановка], то программа после запуска будет выполняться повторно не останавливаясь. Для остановки программы в этом случае нажмите клавишу по
- 2. Возврат к первому шагу программы в зависимости от текущего содержимого регистра памяти Х (дисплей).

## $x > 0$ ,  $x < M$

- $x > 0$ : Возврат к первому шагу программы, если записанное в регистре X значение больше нуля. В противном случае - переход к следующему шагу программы.
- $x \leq M$ : Возврат к первому шагу программы, если записанное в регистре X значение меньше или равно значению, записанному в регистре М. В противном случае - переход к следующему шагу программы.

Пример. Найдите максимальное значение: 456, 852, 321, 753, 369, 741, 684 и 643.

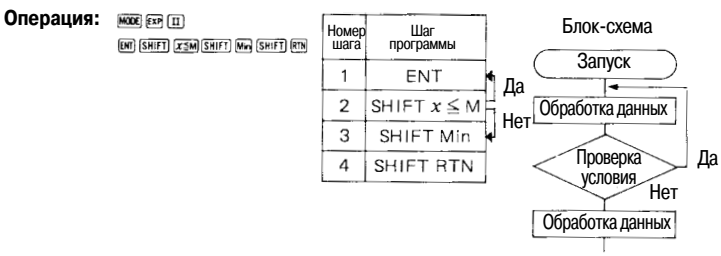

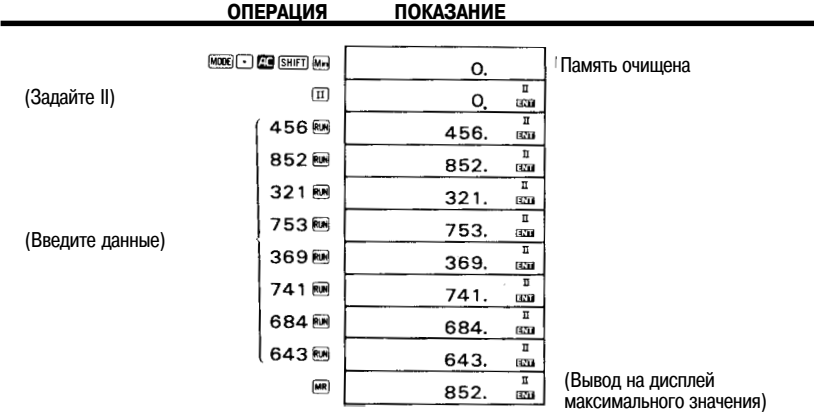

#### ■ Приложения

#### • Перестановки и сочетания

Рассчитайте количество перестановок *п.Р г* и сочетаний *п.С г* для  $n = 10$ ,  $r = 4$  и  $n = 25$ ,  $r = 5$ .

$$
\left[nPr = \frac{n!}{(n-r)!}, nCr = \frac{n!}{r! (n-r)!} \right]
$$

Программирование расчетов:

MODE] EXP 10 86 10 Km 10 86 4 Km 2

Вывод индикатора (Значение  $n$ ) (Значение  $r$ ) «LRN» Юбучение1

> Keut] 1 SHIFT] (Z) < [C] (Keut] 1] < [Keut] [2] [M] SHIFT] (Z] <= ....5040 (Перестановки) 回顾10 Km 10 m 4 Km 2  $\mathbb{R}$  $\perp$

(Значение *п*) (Значение  $r$ ) Keut) 1 (SHFT) 27) **(C)** Keut) 2 (SHFT) 27) **(C)** [(m] Keut) 1 ] **(C)** [Keut] [2] [m]

#### Операции:

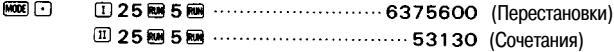

• Рассчитайте плошаль треугольника, если известны длины трех его сторон.

$$
s = \frac{a + b + c}{2}
$$
\n
$$
s = \sqrt{s (s - a) (s - b) (s - c)}
$$

Найлите площаль S, если  $a = 18$ ,  $b = 22$  и  $c = 31$ . Найдите площадь S, если  $a = 9.7$ ,  $b = 13.4$  и  $c = 6.5$ .

#### Программирование расчетов:

- MODE EXP 0018 G000 22 G02 6 31 G03
	- **日日2日**图画
- Вывод инди-8 C Kai 4 **8 Kai 1** 9 8 C Kai 4 8 Kai 2 9 катора «LRN»
- 

### Операции:

 $\overline{3}$ **□907图1304图605图 ···········29.61549594 (Площадь S)** 

7820

5720

10080

6120

9470

• Рассортируйте квитанции о продаже по кодам товаров и суммируйте объемы продаж по каждому коду товаров (всего пять пунктов).

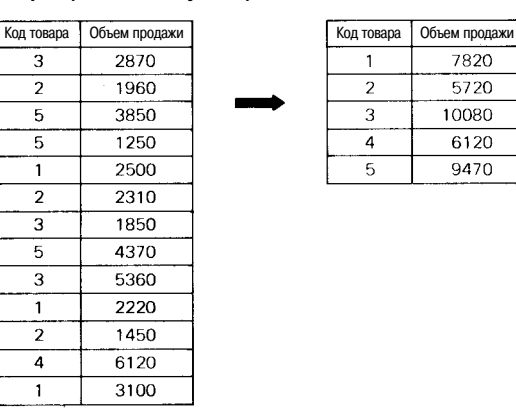

#### Программирование:

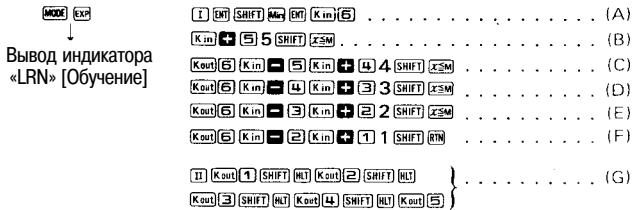

- $(A)$ Команды, задающие ввод кодов в регистр независимой памяти (М), а объемов продаж - в регистр памяти постоянных К6.
- Прибавление (временное) введенного объема продажи к содержимому регистра К5 (указанному на дисп- $(B)$ лее) и сравнение кода товара (храняшегося в регистре М) с числом «5». Если кодовый номер равен 5, то объем продажи сохраняется в регистре памяти К5 и производится возврат к первой строке программы. Если кодовый номер меньше 5, производится переход к следующей строке.
- Из содержимого регистра К5 вычитается величина объема продажи (хранящаяся в регистре К6), а затем  $(C)$ результат прибавляется к содержимому регистра К4 (временно). Сравнение кодового номера с числом «4». Если кодовый номер равен 4, то производится возврат к первой строке программы, если меньше 4 - переход к следующей строке.
- (D), (E) Повторение той же процедуры только для кодовых номеров 3 и 2.
- (F) Из содержимого регистра К2 вычитается объем продажи (хранящийся в регистре К6), а результат прибавляется к содержимому регистра К1. Возврат к первому шагу.
- $(G)$ Вывод на дисплей объемов продаж для каждого кодового номера (содержимое регистров с К1 по К5).

#### Операции:

м

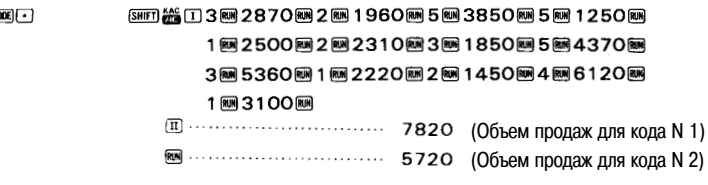

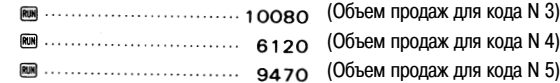

**• Расчет выплат в счет погашения ссуды (одинаковые по размеру ежемесячные выплаты)** 

$$
0.00 \text{ m yna: } P = PV \frac{i}{1 - (1 + i)^{-n}}
$$

P: размер ежемесячной выплаты

PV: размер ссуды (Kin 1)

 $i$ : ежемесячные проценты (Kin 2)

 $n$ : количество выплат (Kin 3)

- \* Размер ежемесячной выплаты будет рассчитан в долларах, при этом 50 центов и более будут рассматриваться как 1 доллар, независимо от остатка.
- 1) Мы взяли ссуду в \$30 000 с выплатой годовых процентов 7,65% сроком на 10 лет. Каков будет размер ежемесячной выплаты?
- 2) Мы взяли ссуду в \$5 000 с выплатой годовых процентов 5,05% сроком на 5 лет. Каков будет размер ежемесячной выплаты?

#### **Программирование:**

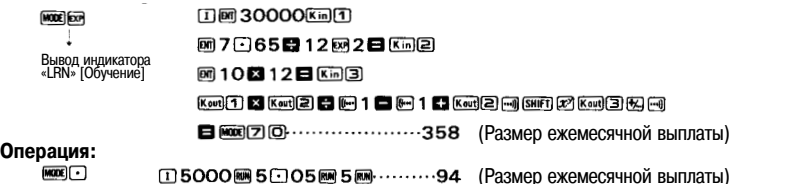

## **9) ТЕХНИЧЕСКИЕ ХАРАКТЕРИСТИКИ**

#### $\blacksquare$  Основные функции

- Основные операции: 4 основные расчетные операции, константы для операций +/-/x/÷/x<sup>y</sup>/x<sup>1/y</sup> и расчеты с использованием скобок.
- **Встроенные функции:** тригонометрические и обратные тригонометрические функции (с выражением углов в градусах, радианах и градах); гиперболические и обратные гиперболические функции; логарифмические и экспоненциальные функции; обратные величины, факториалы, извлечение квадратных корней, возведение в степень; извлечение корней; преобразования систем исчисления (десятеричная ↔ шестидесятеричная), преобразование систем координат (полярные → прямоугольные, прямоугольные → полярные); случайные числа; π; вычисление процентов; расчеты в двоичной / восьмеричной / десятеричной и шестнадцатеричной системах исчисления.
- **Статистические функции:** среднеквадратичное отклонение, линейная регрессия, логарифмическая регрессия, экспоненциальная регрессия и степенная регрессия.
- l **Память:** 1 регистр независимой памяти и 6 регистров памяти постоянных.
- **•** Емкость:

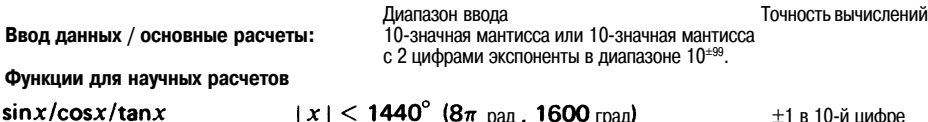

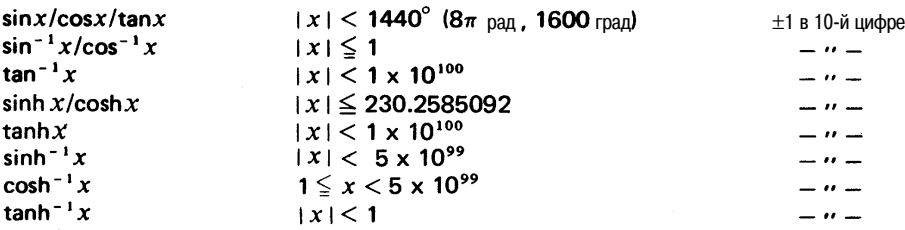

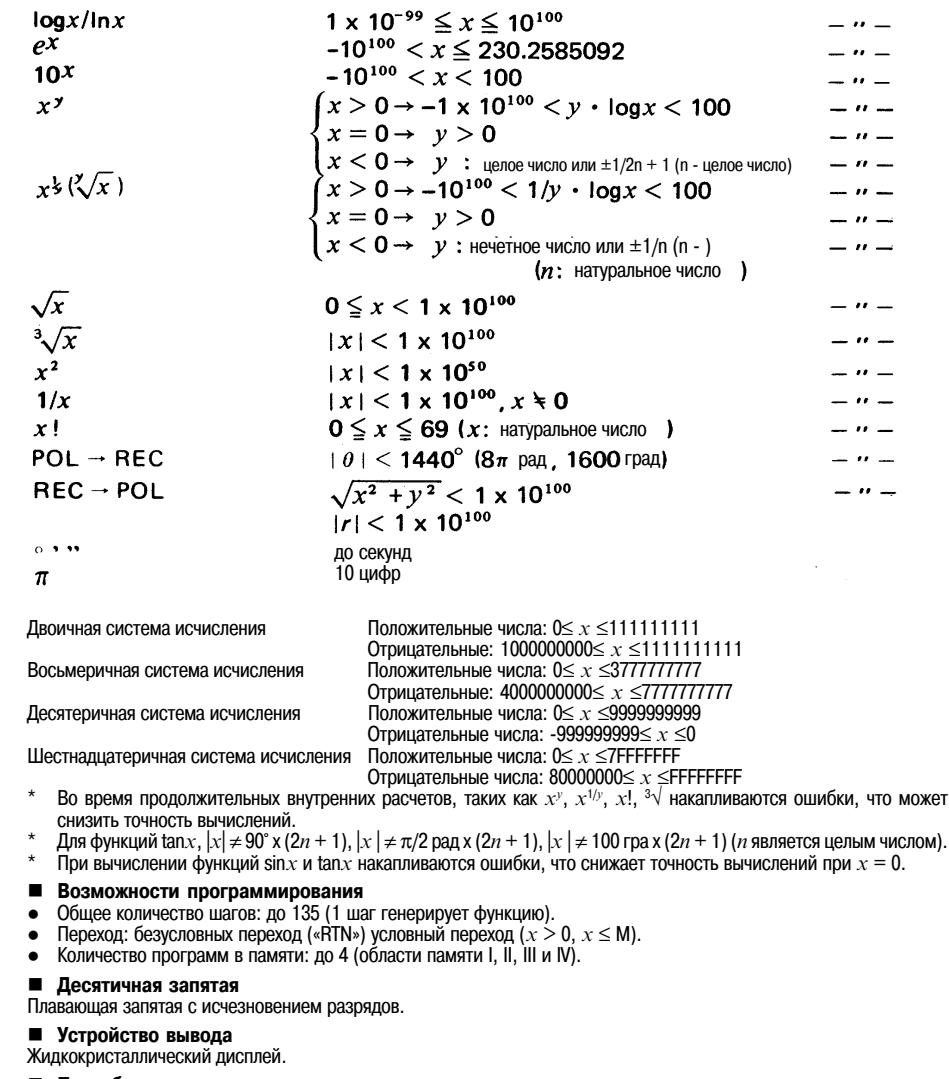

## n **Потребляемая мощность**

0,0005 Вт

 $\blacksquare$  Источник питания

Одна литиевая батарея (Тип: «CR2025С»). Срок службы батареи типа «CR2025С»: приблизительно 1300 часов непрерывной работы.

n **Диапазон температур окружающей среды**

0°C - 40°C

**• Размеры** 9(В) х 72(Ш) х 129(Д) мм

#### n **Вес**

75 г, включая батарею.

### **Информация о товаре**

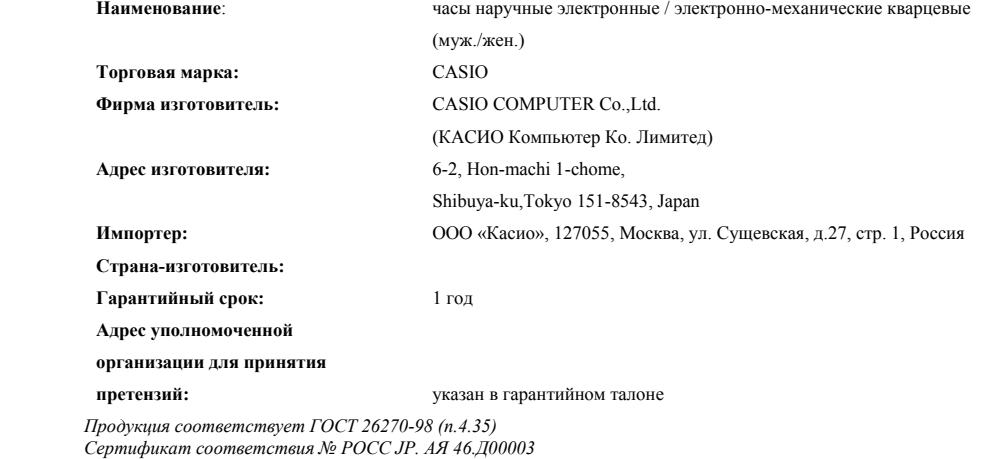

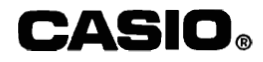